State of Connecticut Department of Revenue Services

**IP 2022(15)**

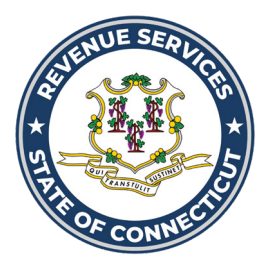

# **Forms 1099-R, 1099-MISC, 1099-K, 1099-NEC, and W-2G Electronic Filing Requirements for Tax Year 2022**

## **Important Information on Filing Annual Information Returns**

## **Electronic Filing Requirements**

Forms 1099-R, 1099-MISC, 1099-K, 1099-NEC, or W-2G myconnectries are required to be filed electronically through the Department of Revenue Services' (DRS) **myconneCT** at **[portal.ct.gov/D](https://portal.ct.gov/DRS-myconneCT)RS-myconneCT**, unless otherwise stated.

Visit **myconneCT** to electronically file, pay, and manage state tax responsibilities.

While **myconneCT** supports prior year forms, they must be uploaded in accordance with the formats as defined in this publication.

The due date for filing Forms 1099‑R, 1099‑MISC, 1099‑NEC, and W‑2G for tax year 2022 is January 31, 2023. The due date for filing Form 1099‑K is no later than 30 days after filing with the IRS.

## **Informational Publication 2022(15)**

ISSUED: 11/16/2022

Replaces: IP 2021(15)

## **Table of Contents**

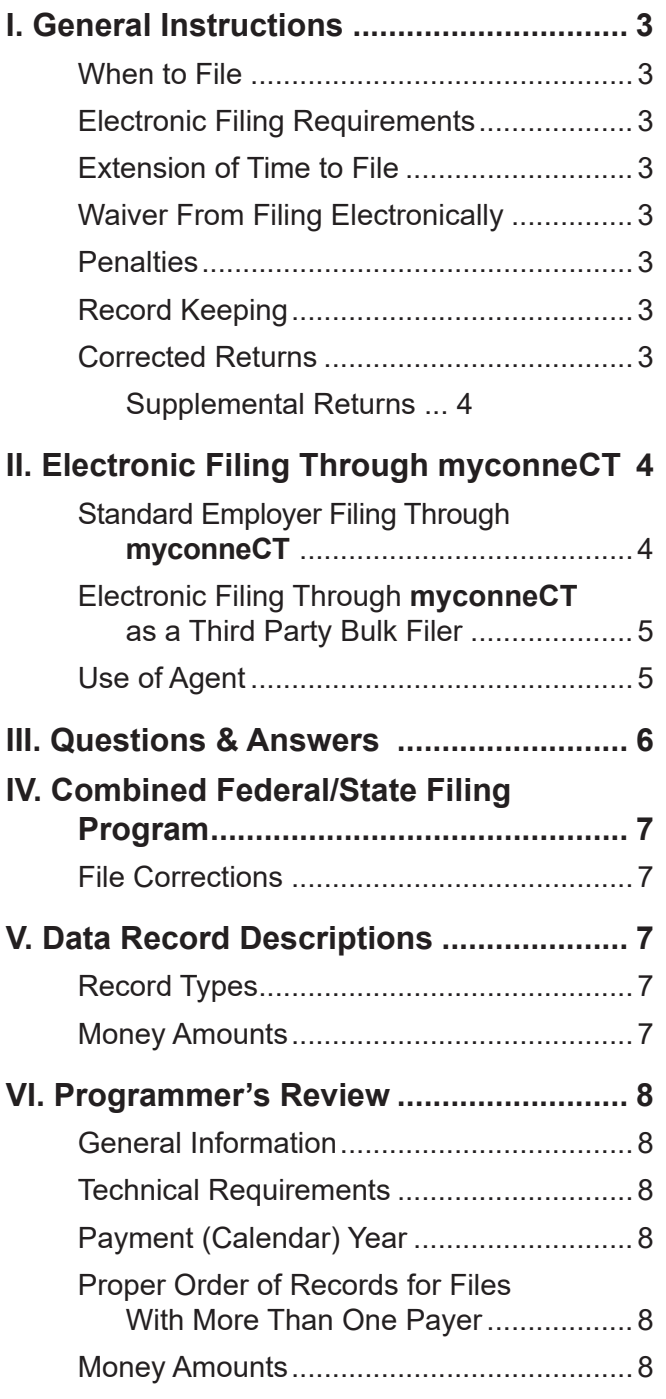

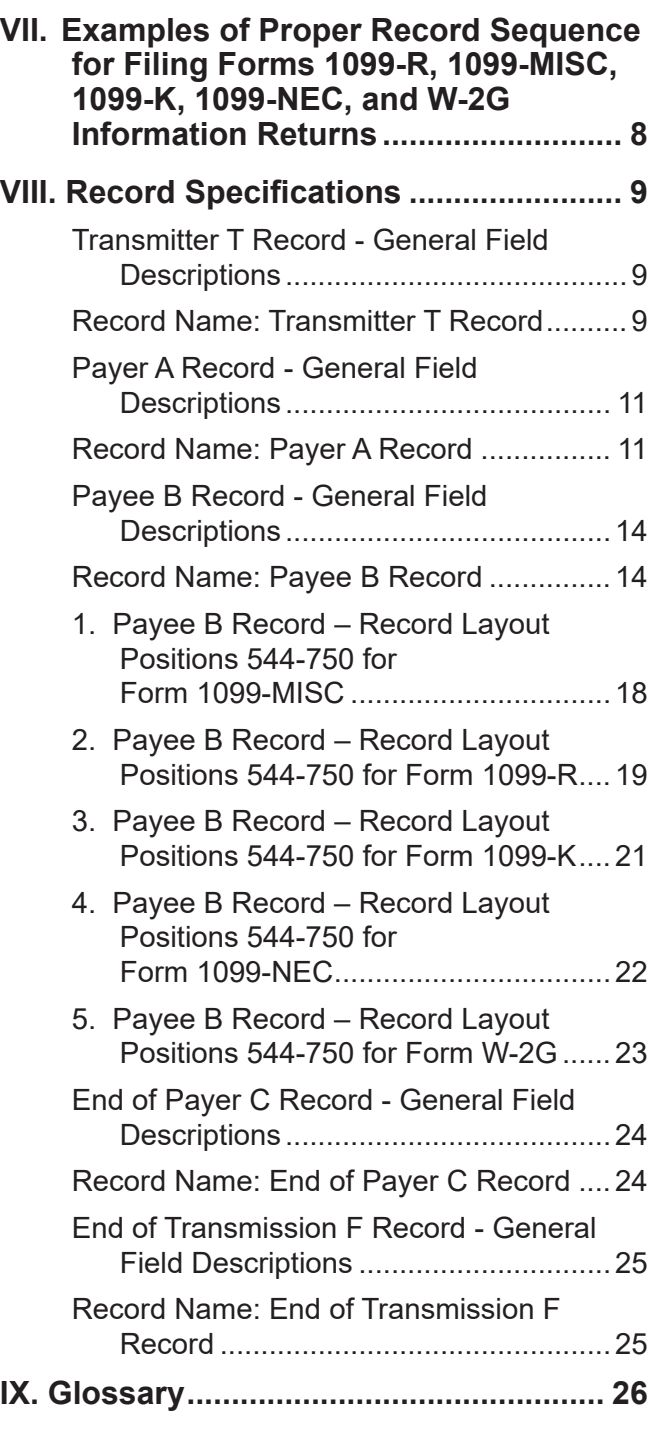

## **Form 1099-MISC**

The title of **Form 1099-MISC**, *Miscellaneous Income*, has changed to *Miscellaneous Information*.

## <span id="page-2-0"></span>**I. General Instructions**

This booklet contains specifications and instructions for filing Forms 1099-R, 1099-MISC, 1099-K, 1099-NEC, and W-2G information electronically with the Department of Revenue Services (DRS).

DRS requires every state copy of the following:

- Federal Form W-2G for (1) Connecticut Lottery Winnings paid to resident and nonresident individuals even if no Connecticut income tax was withheld; and (2) other gambling winnings paid to Connecticut resident individuals even if no Connecticut income tax was withheld.
- Federal Form 1099-MISC for:
	- Payments made to a Connecticut resident even if no Connecticut income tax was withheld; **and**
	- b. Payments made to a nonresident of Connecticut if the payments relate to services performed wholly or partly in Connecticut even if no Connecticut income tax was withheld.
- Federal Form 1099-R reporting distributions paid to Connecticut resident individuals, even if no Connecticut income tax was withheld. For all other recipients, only if Connecticut income tax was withheld.
- Federal Form 1099-K reporting payments to payees located or with locations in Connecticut.
- Federal Form 1099-NEC reporting non-employee compensation for payments made to resident individuals or to nonresident individuals if the payments relate to services performed wholly or partly in Connecticut even if no Connecticut income tax was withheld.

#### **When to File**

**Forms 1099-R, 1099-MISC, 1099-NEC, W-2G** and **Form CT-1096**, *Connecticut Annual Summary and Transmittal of Information Returns*, are due January 31, 2023. **Form 1099-K** is due no later than 30 days after such forms are filed with the IRS. Form CT-1096 will be completed as part of the electronic filing process when you upload the state copy of federal Forms 1099-R, 1099-MISC, 1099-K, 1099‑NEC, and W-2G.

If the due date falls on a Saturday, Sunday, or legal holiday, the return will be considered timely if filed by the next business day.

#### **Electronic Filing Requirements**

**If you file 25 or more** Forms 1099-MISC, 1099‑R, 1099‑K, 1099-NEC, or W-2G you are required to file electronically unless you have been granted a waiver from this requirement. See *Waiver From Filing Electronically*, on this page.

**If you file 24 or fewer** Forms 1099-MISC, 1099-R, 1099‑K, 1099-NEC, or W-2G you are encouraged to file electronically but may file paper forms without requesting a waiver. See *II. Electronic Filing Through* **myconneCT** on Page 4.

DRS requires one filing for each CT Tax Registration Number. Therefore, if your company has multiple locations or payroll systems using the same CT Tax Registration Number, you must combine the files to complete your electronic filing within **myconneCT**.

DRS has no application or authorization procedure and does not assign submitter control codes for Forms 1099 or W-2G electronic filing.

#### **Extension of Time to File**

To request an extension of time to file you must complete **Form CT-8809**, *Request for Extension of Time to File Information Returns* and mail it on or before January 31. Form CT-8809 cannot be filed electronically.

#### **Waiver From Filing Electronically**

DRS may waive the electronic reporting requirement only if the payer is unable to file electronically due to a documented hardship. To request a waiver complete **Form CT-8508**, *Request for Waiver From Filing Information Returns Electronically* and mail to DRS on or before January 1, 2023. Form CT-8508 cannot be filed electronically.

If a waiver is granted, your information returns must be submitted to DRS on CD. See **Form CT-4804**, *Transmittal of Information Returns Reported on Compact Disk (CD)*.

#### **Penalties**

The penalty for late filing is \$50.

A penalty of \$5 per form (up to a total of \$2,000 per calendar year) is imposed on payers who fail to file federal Forms 1099-MISC, 1099-R, 1099-K, 1099-NEC, or W-2G with DRS.

Failure to file the state copy of federal Form 1099-K with Connecticut will result in a civil penalty of \$50 for the first month for each 1099‑K that you are required and fail to file, plus \$50 for each month, or fraction thereof, for which such failure continues. The total amount of penalty imposed will not exceed \$250,000 per year.

The above penalties may also be imposed on payers who are required to file electronically if they file using any other media without first obtaining a waiver.

#### **Record Keeping**

Records pertaining to Connecticut information returns must be retained for at least four years after the due date of the return.

#### **Corrected Returns**

A **correction** is an information return submitted by the transmitter to correct returns that were previously submitted and successfully processed by Connecticut DRS but contained erroneous information.

- For information returns filed through **myconneCT**, corrected filings can only be done using the Standard login or Bulk Filer login.
- **DO NOT SEND THE ENTIRE ORIGINAL FILE AGAIN.** Send only the corrected Forms 1099 and W-2G that were erroneous.

<span id="page-3-0"></span>All correction file entries must be transmitted in a new file. Make sure that the corrected file has the re-sub indicator (Field Position 6 of the Payee B record).

Forms 1099 and W-2G **omitted** from the original file **must not** be coded as corrections. Submit these returns under a separate Payee "B" Record as original returns. See *Supplemental Returns*, on this page.

After successful upload of the corrected information returns, you will be taken to **Form CT-1096**, *Connecticut Annual Summary and Transmittal of Information Returns*  as it was originally submitted. Make necessary corrections to the Form CT-1096. Review, verify and submit, then receive a new confirmation number.

Filing methods:

- 1. Standard employer login filing through **myconneCT** (see below).
- 2. Filing through **myconneCT** as a Third Party Bulk Filer (TPBF) (see Page 5).

#### **Supplemental Returns**

Supplemental returns are processed the same as the original filing, but the transmitter must indicate that these information returns were not remitted in a prior file. After successful upload of any additional Forms 1099 or W-2G, you will be brought to Form CT-1096 where **myconneCT** has populated many of the fields based on the information you submitted. You will then verify the Form CT-1096 information, complete the quarterly breakout, and submit the return; then receive a new confirmation number.

- Supplemental returns are information returns omitted from the original file, and must not be coded as corrections.
- Supplemental filings through **myconneCT** can only be done using the Standard login or Bulk Filer login.
- After indicating that these are supplemental returns not previously submitted, you will be able to repeat the file process.

Filing Methods:

- 1. Standard employer login filing through **myconneCT** (see below).
- 2. Filing through **myconneCT** as a Third Party Bulk Filer (TPBF) (see Page 5).

## **II. Electronic Filing Through myconneCT**

Information return filers can electronically file their **Form CT-1096**, *Connecticut Annual Summary and Transmittal of Information Returns,* and associated Forms 1099- MISC, 1099-R, 1099-K, 1099-NEC, and W-2G, through **myconneCT**.

DRS **myconneCT** is a free, fast, easy, and secure way to conduct business with DRS.

To file your 1099 and W-2G information and Form CT‑1096 using **myconneCT**:

- Go to **[portal.ct.gov/D](https://portal.ct.gov/DRS-myconneCT)RS-myconneCT**;
- Log into your **myconneCT** account; **and**
- Choose one of the filing options below.

#### **Standard Employer Filing Through myconneCT**

#### **There are three different options to submit your 1099s and W-2Gs:**

- Key and Send (manually entered)
- 1220 FIRE Standardized file format as defined in this publication.
- Pre-defined Comma Separated Value (CSV) file layout.

To begin your 1099 or W-2G filing, choose the option that best applies to you and follow the steps below:

#### **Option 1**

**Key and Send** (manually entered)

- 1. Login to **myconneCT**.
- 2. Select *View/File Returns* and *View Period Details*.
- 3. Select *1099s/CT-1096 Annual Summary of Withholding, File Now* hyperlink.
- 4. Choose the *Key and Send* option and select *next*.
- 5. Enter all required information, then click *Add*.
- 6. Once all Forms 1099 or W-2G are entered, select *next*. You will be brought to Form CT-1096 where **myconneCT** has populated many of the fields based on the information you entered.
- 7. Verify the Form CT‑1096 information and complete the quarterly breakout and receive a confirmation number.

Your Forms 1099 or W-2G are **not** successfully transmitted until **myconneCT** issues a confirmation number for Form CT‑1096.

#### <span id="page-4-0"></span>**Option 2**

**1220 FIRE Standardized File Format** (as defined in this publication)

This option allows you to upload a file that is formatted with the standard (1220) file format.

#### 1. Login to **myconneCT**.

- 2. Select *View/File Returns* and *View Period Details*.
- 3. Select *1099s/CT-1096 Annual Summary of Withholding, File Now* hyperlink.
- 4. Choose the *Bulk file* option. Then select the *Standardized File Layout* and upload your file.

Once uploaded the file will be reviewed for errors in real time. If the file is accepted you will receive a confirmation number for your records. If the file fails, you will receive a list of the failed records with an explanation. Simply correct the file and resubmit. There is no limit on the number of upload attempts.

Your Forms 1099 or W-2G are **not** successfully transmitted until **myconneCT** issues a confirmation number for Form CT‑1096.

Visit **[www.ct.gov/electronicfileW2and1099](https://www.ct.gov/electronicfileW2and1099)** to view sample layout.

#### **Option 3**

**Pre-defined Comma Separated Value (CSV) File Layout**

Submit a file upload using a pre-defined Comma Separated Value (CSV) file format.

- 1. Login to **myconneCT**.
- 2. Select *View/File Returns* and *View Period Details*.
- 3. Select *1099s/CT-1096 Annual Summary of Withholding, File Now* hyperlink.
- 4. Choose the *Bulk file* option. Then select the *CSV File format*.
- 5. Prepare an excel spreadsheet with your client's figures:
	- a. Each column should represent a line item from the return you are reporting.
	- b. Each row should represent a return.

Arrange the columns in the correct order and verify the layout matches the pre-defined Comma Separated Value before uploading the file through **myconneCT**.

Once uploaded the file will be reviewed for errors in real time. If the file is accepted you will receive a confirmation number for your records. If the file fails, you will receive a list of the failed records with an explanation. Simply correct the file and resubmit. There is no limit on the number of upload attempts.

Your Forms 1099 or W-2G are **not** successfully transmitted until **myconneCT** issues a confirmation number for Form CT-1096.

Visit **[www.ct.gov/electronicfileW2and1099](https://www.ct.gov/electronicfileW2and1099)** to view sample layout.

#### **Electronic Filing Through myconneCT as a Third Party Bulk Filer**

Third Party Bulk Filers (TPBF) are tax preparers who prepare returns for multiple employers, or for multiple locations for the same employer.

Bulk Filer Forms 1099 or W-2G **myconneCT** Filing Options:

- **1. Single Client Upload**
- **2. Multi Client 1099 Upload**

**Option 1**

#### **Single Client 1099 Upload**

- 1. Login to **myconneCT**.
- 2. Click on the *More...* tab.
- 3. Locate the Bulk filing group and select the *View Bulkfiler Menu* hyperlink.
- 4. Locate the *file Non-Payroll Withholding forms* hyperlink.
- 5. Choose your upload selection *Single Client 1099 Upload*.
- 6. Click the *Choose file* button to attach the file from your computer and click *next* to upload.

Once all Forms 1099 or W-2G are successfully uploaded you will be brought to Form CT‑1096 where **myconneCT** has populated many of the fields based on the information you uploaded.

#### **Option 2**

#### **Multi Client 1099 Upload**

- 1. Login to **myconneCT**.
- 2. Click on the *More...* tab.
- 3. Locate the Bulk filing group and select the *View Bulkfiler Menu* hyperlink.
- 4. Locate the *file Non-Payroll Withholding forms* hyperlink.
- 5. Choose your upload selection *Multi Client 1099 Upload* (Step 1).
- 6. Click the *Choose file* button to attach the file from your computer and click *next* to upload.

Once all Forms 1099 or W-2G are successfully uploaded (Step 1) you will then need to upload the Form CT-1096 (Step 2) to complete the CT-1096/1099 upload process.

Visit **[www.ct.gov/electronicfileW2and1099](https://www.ct.gov/electronicfileW2and1099)** for detailed bulk filing information.

#### **Use of Agent**

Payers using a service to electronically file or transmit information are responsible for the accuracy and timeliness of their information returns. If a transmitter fails to meet the electronic filing requirements, the payer is liable for any penalties imposed by DRS.

## <span id="page-5-0"></span>**III. Questions & Answers**

#### **Q. Are there any changes affecting the information returns that are required?**

- A. Yes. The Dynamic Web Import (DWI) is no longer supported. The DWI is now replaced with the CSV pre-defined layout.
- **Q. Are there any new information return filing requirements addressed in this publication?**
- A. No.
- **Q. Were there any technical changes in the specifications for 2022?**
- A. No.

#### **Q. Are DRS' electronic filing specifications the same as the federal specifications?**

A. There is **no** K Record (State Totals) requirement for Connecticut. If included, it will be ignored. The Connecticut Tax Registration Number, if any, is required. Fields not required by DRS are indicated by **N/A**. **Enter blanks**.

#### **Q. How will records not required by DRS be treated?**

A. Information records not required by DRS will be ignored.

#### **Q. What paper forms should accompany the electronic filing?**

A. None. Payers should not submit paper copies of any electronically filed forms. If there are any attachments that cannot be electronically filed, keep this information with your records to be provided to DRS upon request.

#### **Q. Is there a penalty for failure to file federal Form 1099-K?**

A. Yes. Failure to file the state copy of federal Form 1099‑K with Connecticut will result in a civil penalty of \$50 for the first month for each 1099‑K that you are required and fail to file, plus \$50 for each month, or fraction thereof, for which such failure continues. The total amount of penalty imposed will not exceed \$250,000 per year.

#### **Q. Will failure to file information returns electronically result in the assessment of penalties?**

A. Yes. Payers who are required to file electronically will be treated as having failed to file if they file paper forms in lieu of electronic filing, unless DRS has granted a waiver. See *Penalties* and *Waiver From Filing Electronically* on Page 3.

#### **Q. How does a payer report changes to an electronically filed submission?**

A. DRS now accepts corrected and supplemental filings to be filed electronically through **myconneCT**. Corrected and supplemental filings can only be done using the Standard login or Bulk Filer login. Using the *File Import* option will result in rejection codes for duplicate filings. See Page 3 for additional information on supplemental or corrected return filings.

#### **Q. How can a payer submit data when there is a requirement for the data to be protected?**

A. Electronic filing of information returns through **myconneCT** is a free, fast, easy, and secure way to conduct business with DRS. The connection created during a filer's session with **myconneCT** encrypts all information sent from the filer until the information is delivered to DRS, thus keeping data secure while in transport.

#### **Q. How does Form CT-1096 get filed?**

A. **Standard Login:** Form CT‑1096 will be automatically populated for you by **myconneCT**  once Forms 1099/W‑2G have been successfully uploaded. You must verify all the figures and complete the quarterly breakouts.

**Third Party Bulk Filers:** Once all Forms 1099 or W-2G are successfully uploaded (Step 1) you will then need to upload the Form CT-1096 (Step 2) to complete the CT-1096/1099 upload process.

Visit **[www.ct.gov/electronicfileW2and1099](https://www.ct.gov/electronicfileW2and1099)** for instructions.

## <span id="page-6-0"></span>**IV. Combined Federal/State Filing Program**

Connecticut participates in the Combined Federal/State Filing Program (CF/SF). However, you must also file Forms 1099-MISC, 1099-NEC, and 1099-R that have Connecticut withholding, and all Forms 1099‑K, directly with DRS through **myconneCT** even if you participate in the CF/SF. See *Section II. Electronic Filing Through*  **myconneCT**, on Page 4.

The only forms filed through CF/SF that will satisfy the DRS filing requirement are Forms 1099‑MISC, 1099‑NEC, and 1099‑R with no Connecticut withholding. The due date for tax year 2022 is January 31, 2023.

Records T, C, and F are identical to the filing requirements in this publication. Differences in the record requirements are as follows:

*Record A*

**• Field position 6** (Combined Federal/State Filer) must contain a **1**.

#### *Record B*

**• Field positions 747‑748** (Combined Federal/State Code) the code for Connecticut is **08**.

#### **File Corrections**

Any corrections to 1099‑MISC, 1099‑NEC, 1099‑K, or 1099‑R files using the Federal/State Combined Filing Program should be replaced by uploading the correct forms.

## **V. Data Record Descriptions**

#### **Record Types**

Use the information below as well as the list of technical requirements and specifications in the other sections of this publication to prepare Forms 1099‑R, 1099‑MISC, 1099‑K and W‑2G filings. See *Section VII. Examples of Proper Record Sequence for Filing Forms 1099-R, 1099-MISC, 1099-K, 1099-NEC, and W-2G Information Returns* on Page 8.

These record formats are identical to those published by the IRS in Publication 1220, Specifications for Electronic Filing of Forms 1097, 1098, 1099, 3921, 3922, 5498, and  $W-2G$ .

*Section VIII. Record Specification* includes formats for the following record types required by DRS. See *Section VII,* for proper record sequence.

- T Record Transmitter Record
- A Record Payer Record
- B Record Payee Record
- C Record End of Payer Record
- F Record End of Transmission Record

Transmitter T Record identifies the entity transmitting the file. It must be the first record of each file.

Payer A Record identifies the institution or person making the payments. The number of Payer A Records depends on the number of payers.

Payee B Record contains the payment information from the information returns. The record layout for field positions 1 through 543 is the same for all types of returns. Field positions 544 through 750 vary for each type of return to accommodate special fields for individual forms.

End of Payer C Record has the total number of payees (B Records) and the totals of the payment amount fields filed by a payer or return type.

End of Transmission F Record is the summary of payers (A Records) in the entire file. It must be the last record in the file.

There is **no** K Record (State Totals) requirement for Connecticut. If included, it will be ignored.

Punctuation may be used when appropriate. Do not include titles in the payer name field. Titles make it difficult for DRS to determine an individual payer's name and may prevent DRS from properly crediting return data.

If it is impossible to remove a title, then you **must** report the surname first.

#### **Money Amounts**

All money amounts are strictly numeric. They must include both dollars and cents with the **decimal point assumed**. Do not round to the nearest dollar.

**Example:** \$5,500.99 = 000000550099

Do not use punctuations in any money field.

Negative money amounts are **not** allowed.

Right justify and zero fill all money fields. Enter zeros in a money field that is not applicable.

## <span id="page-7-0"></span>**VI. Programmer's Review**

#### **General Information**

- You must follow the Connecticut specifications for record layouts.
- $\Box$  If a return contains errors, DRS will provide a list of the failed records with explanations. Simply correct the file and resubmit the entire file.

#### **Technical Requirements**

- $\Box$  Data must be saved using the ASCII character set.
- $\Box$  Each record in the file must be 750 characters in length followed by a carriage return/line feed (CR/LF).
- $\Box$  Data must be entered in each record in the exact positions shown in *Section VIII. Record Specifications*.
- $\Box$  The record delimiter must consist of two characters and those two characters must be carriage return and line feed (CR/LF).
- $\Box$  Do not place a record delimiter before the first record of the file.
- □ Do not place more than one record delimiter, for example, more than one carriage-return or line feed combination, following a record.
- □ Do not place record delimiters after a field within a record.
- DRS recommends that the *File Name* be CTTAX followed by the 4-digit calendar year of the data you are uploading (for example, CTTAX2022).
- $\Box$  File name should end with a file extension name of .txt or .dat.

#### **Payment (Calendar) Year**

- $\Box$  Remember to change the Payment Year in positions 2-5 of the Transmitter T Record, Payer A Record, and Payee B Record each year the program is run. Payment Year  $=$  the calendar year.
- $\Box$  The payment year must be in a YYYY format.

#### **Proper Order of Records for Files With More Than One Payer**

 $\Box$  If a file contains information returns for more than one payer, do not use Transmitter T Record(s) or End of Transmission F Record(s) between payers. Each file can only have one 'T' record and one 'F' record. See *VII. Examples of Proper Record Sequence for Filing Forms 1099-R, 1099-MISC, 1099-K, 1099-NEC, and W-2G Information Returns, Example 3* below.

#### **Money Amounts**

- $\Box$  Do not include negative money amounts in money fields under any circumstances.
- $\Box$  Zero fill money fields not applicable to your company.
- $\Box$  Report money amounts in dollars and cents without a decimal or dollar sign.
- $\Box$  Money amounts must be in the exact field positions prescribed in the instructions, right justified, and zero‑filled.
- $\Box$  Do not sign money fields.

## **VII. Examples of Proper Record Sequence for Filing Forms 1099-R, 1099-MISC, 1099-K, 1099-NEC, and W-2G Information Returns**

#### **Example 1**

Payer Filing Own Form 1099 with 42 Returns **T** ... TRANSMITTER **A** ... PAYER **B**

 **}** . 42 PAYEE RECORDS **B**

**C ...** END OF PAYER **F ...** END OF TRANSMISSION

#### **Example 2**

Transmitter Filing Form 1099 for One Payer with 42 Returns **T** ... TRANSMITTER **A** ... PAYER **B }** . 42 PAYEE RECORDS **B C ...** END OF PAYER **F ...** END OF TRANSMISSION

#### **Example 3**

**Page 8 of 28 IP 2022(15)** Transmitter Filing Form 1099 for Three Payers with 42, 106, and 89 Returns Respectively **T** ... TRANSMITTER **A** ... PAYER 1 **B }** . 42 PAYEE RECORDS **B C** ... END OF PAYER 1 **A** ... PAYER 2 **B }** . 106 PAYEE RECORDS **B C** ... END OF PAYER 2 **A** ... PAYER 3 **B }** . 89 PAYEE RECORDS **B C ...** END OF PAYER 3 **F ...** END OF TRANSMISSION

## <span id="page-8-0"></span>**VIII. Record Specifications**

#### **Transmitter T Record - General Field Descriptions**

- The Transmitter T Record identifies the entity transmitting the file.
- The Transmitter T Record is the first record on each file, followed by a Payer A Record. A file will not transmit if the T Record is not present.
- The Transmitter T Record requires the total number of Payees (B Records) being reported. No money or payment amounts are reported in the Transmitter T Record.
- For all fields marked **Required**, the transmitter must provide the information described under *Description and Remarks*. For those fields marked **Not required**, the transmitter must allow for the field. You may be instructed to enter blanks or zeros in the Not required fields.
- The Transmitter T Record must be followed by the Payer A Record, which must be followed by Payee B Records. However, the first record on each file must be a Transmitter T Record.
- All records must be a fixed length of **750 positions**  followed by a carriage return/line feed (CR/LF).

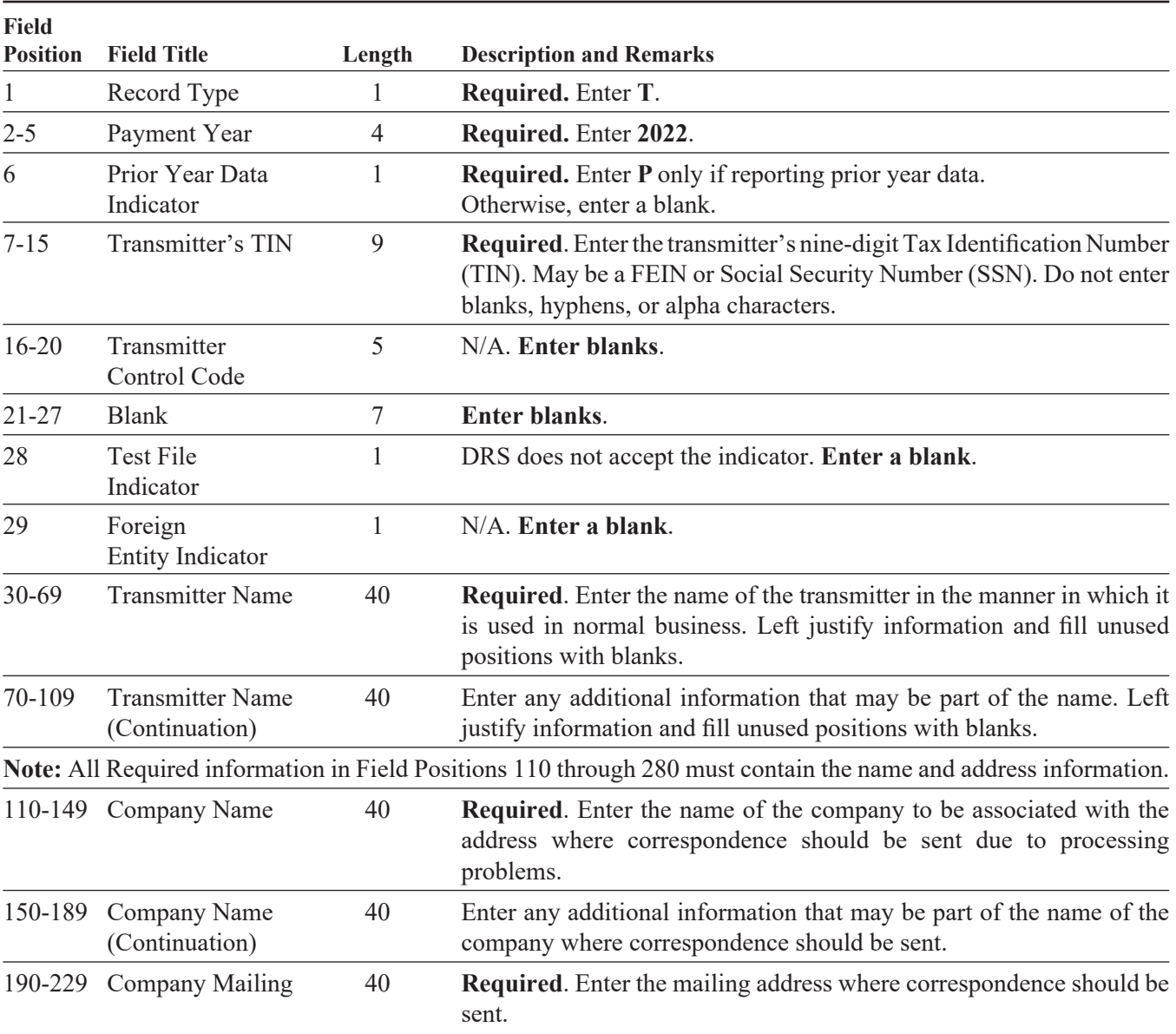

**–Fixed Length of 750 Positions–**

#### **Record Name: Transmitter T Record**

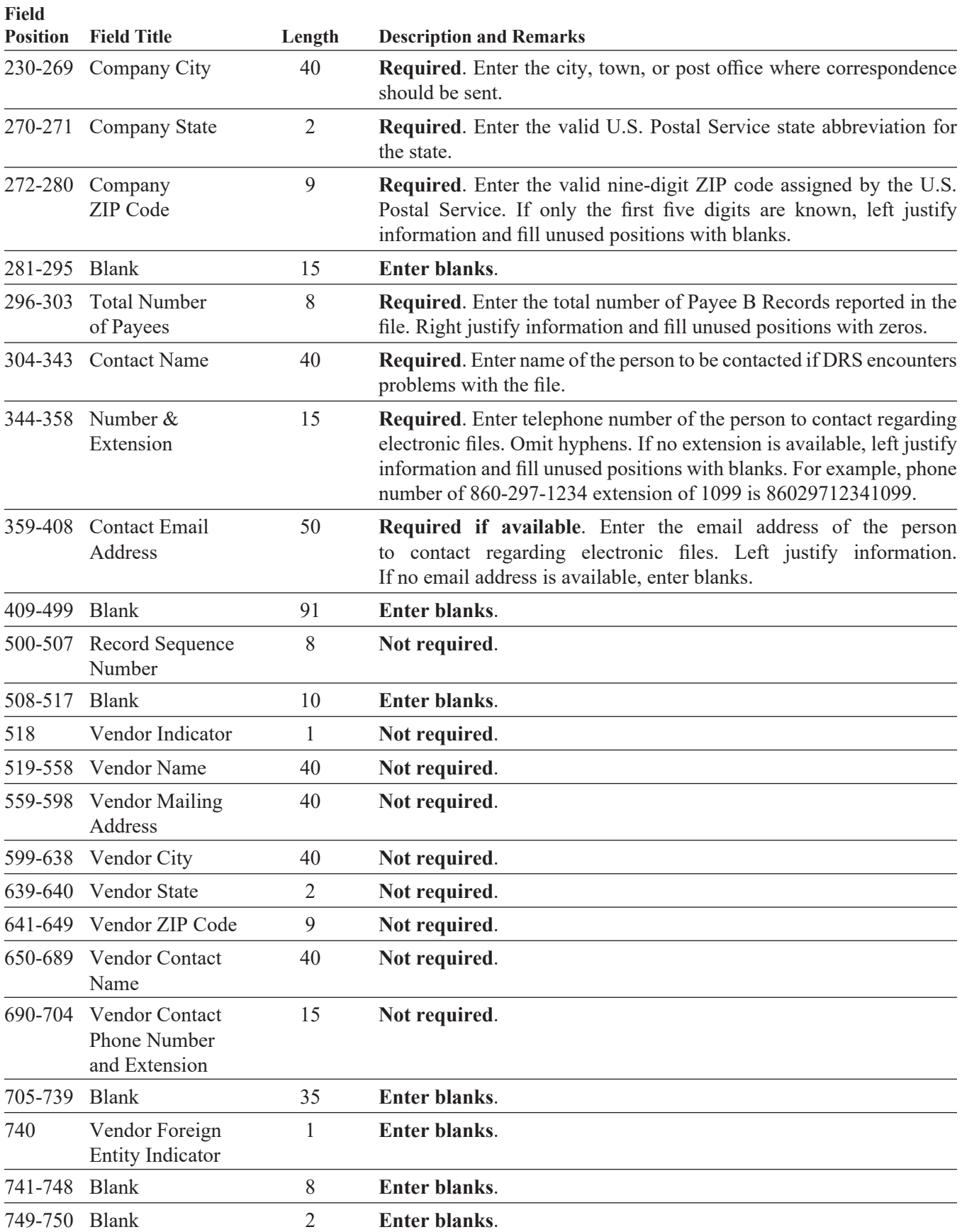

#### <span id="page-10-0"></span>**Payer A Record - General Field Descriptions**

- The Payer A Record identifies the institution or person making payments. The Payer A Record also provides parameters for the succeeding Payee B Records. DRS computer programs rely on the absolute relationship between the parameters and the data fields in the A Record and the data fields in the B Records to which they apply.
- The number of A Records depends on the number of payers. The payment amounts for one payer and for one type of return should be consolidated under one A Record if submitted on the same file.
- Do not submit separate A Records for each payment amount being reported. For example, if a payer is filing Form 1099‑MISC to report Amount Codes 1, 2, and 3, all three amounts should be reported under one A Record, not three separate A Records. For Payee B Records that do not contain payment amounts for all three amount codes, enter zeros for those that have no payment to be reported.
- The second record on the file must be an A Record. A transmitter may include B Records for more than one payer. However, **each group** of B Records must be preceded by an A Record and followed by an End of Payer C Record. A separate A Record is required for each payer.
- An A Record may be blocked with B Records; however, the initial record on the file must be a T Record followed by an A Record. DRS will accept an A Record after a C Record.
- Do not begin any record at the end of a block and continue the same record into the next block.
- For all fields marked **Required**, the transmitter must provide the information described under *Description and Remarks*. For those fields not marked **Required**, a transmitter must allow for the field, but may be instructed to enter blanks or zeros in the indicated field position(s) and for the indicated length.
- All records must be a fixed length of **750 positions**  followed by a carriage return/line feed (CR/LF).

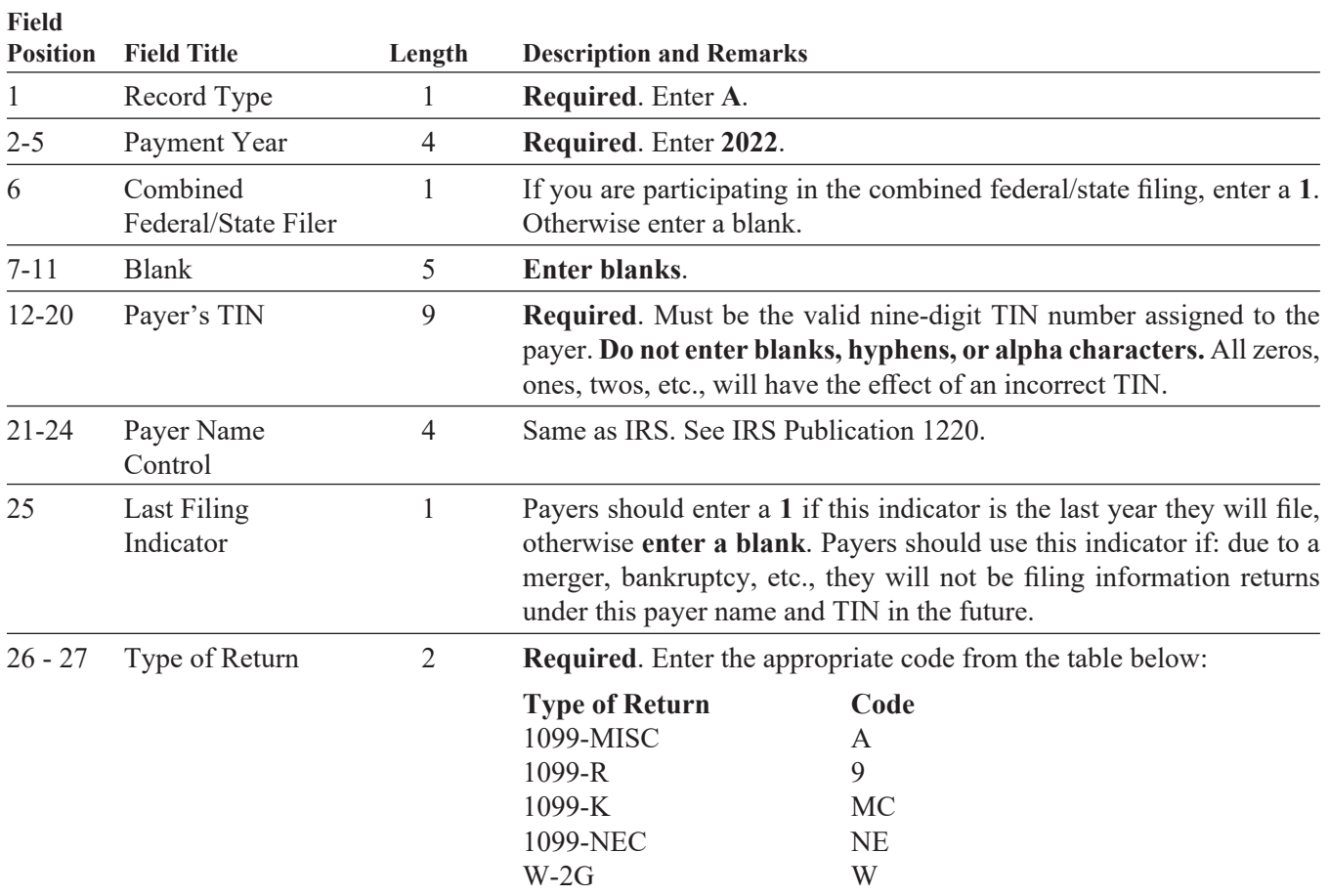

#### **Record Name: Payer A Record**

#### **–Fixed Length of 750 Positions–**

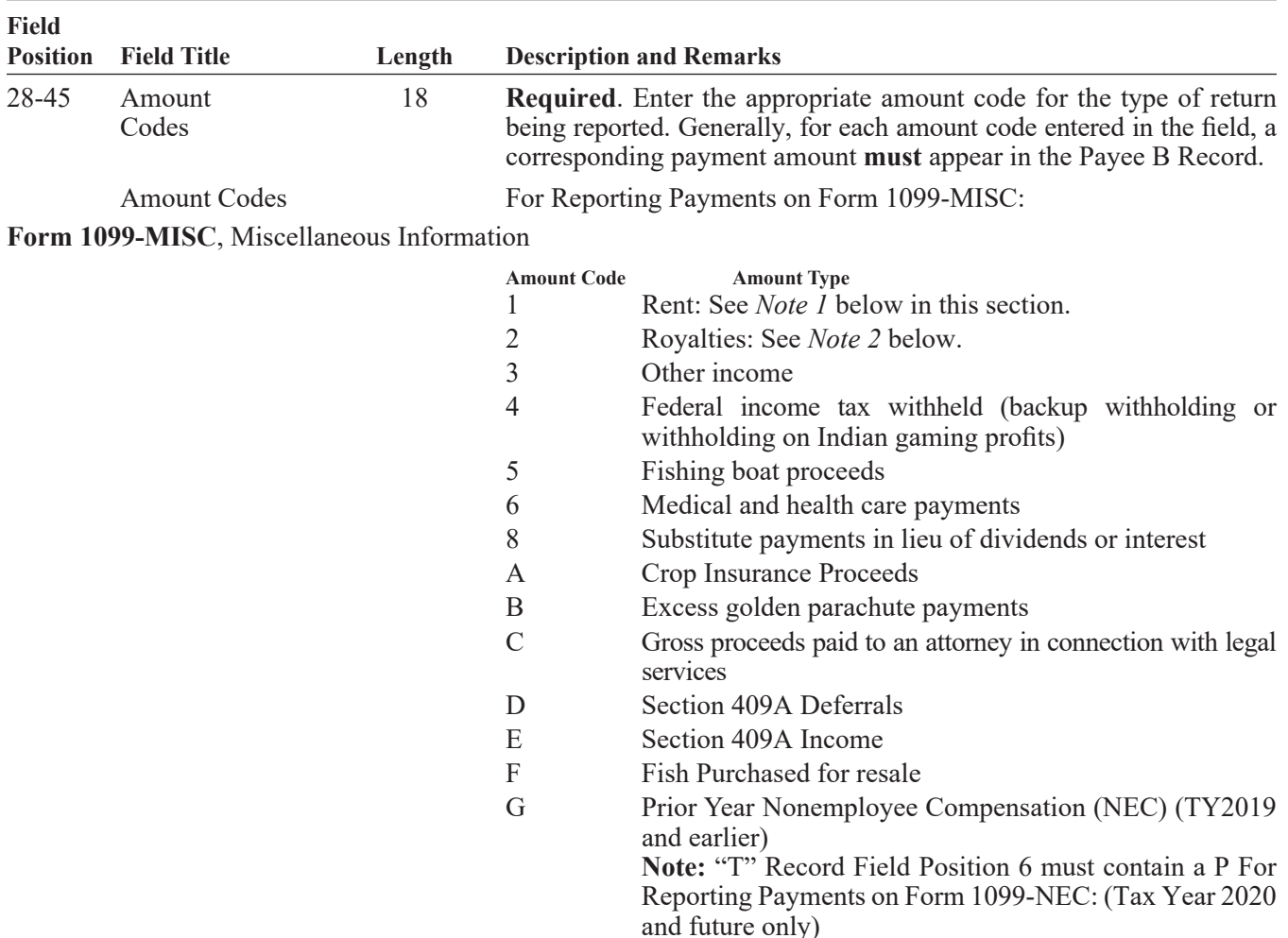

**Note 1:** When using the Direct Sales Indicator in position 547 of Payee B Record, use Type of Return Code A for 1099‑MISC in position 27, and Amount Code 1 in position 28 of the Payer A Record. All payment amount fields in the Payee B Record will contain zeros.

Amount Codes For Reporting Payments on Form 1099-R:

**Form 1099-R**, Distributions from Pensions, Annuities, Retirement or Profit-Sharing Plans, IRAs, Insurance Contracts, etc.

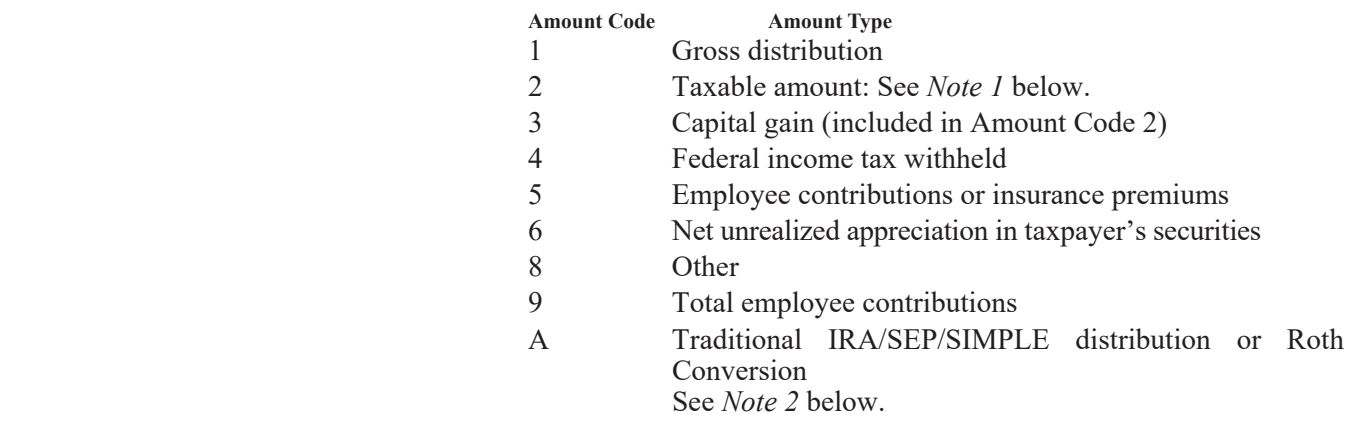

**Note 1:** If the taxable amount cannot be determined enter a **1** in position 547 of the B Record. Payment Amount 2 must contain zeroes.

**Note 2:** For Form 1099-R, report the Roth conversion or total amount distributed from an IRA, SEP, or SIMPLE in Payment Amount Field A (IRA/SEP/SIMPLE Distribution or Roth conversion) of the Payee "B" Record, and generally, the same amount in Payment Amount Field 1 (Gross Distribution). The IRA/SEP/SIMPLE indicator should be set to "1" in Field Position 548 of the Payee B Record. Refer to IRS 2022, Instructions for Forms 1098, 1099, 5498, and W‑2G, for exceptions.

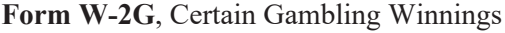

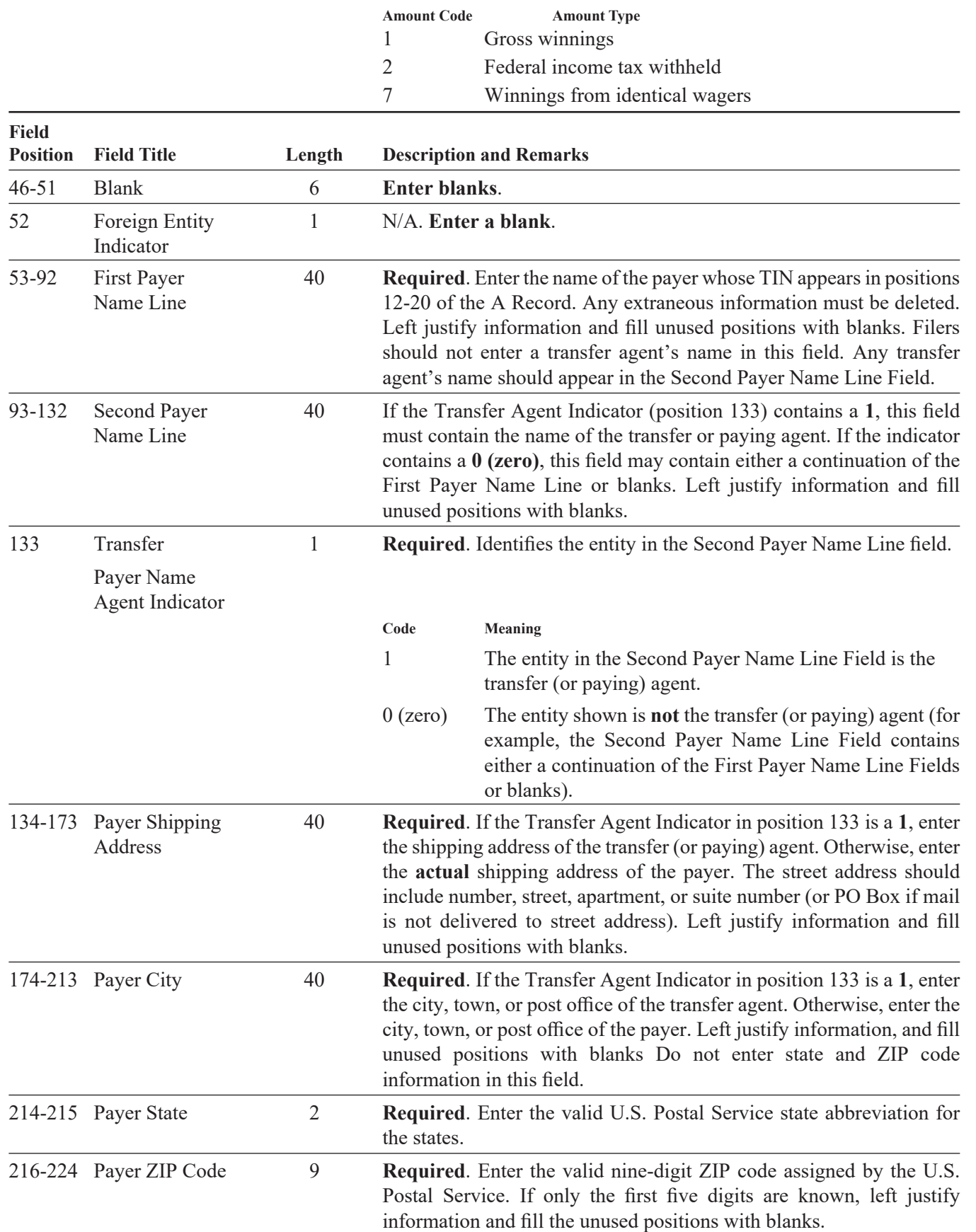

<span id="page-13-0"></span>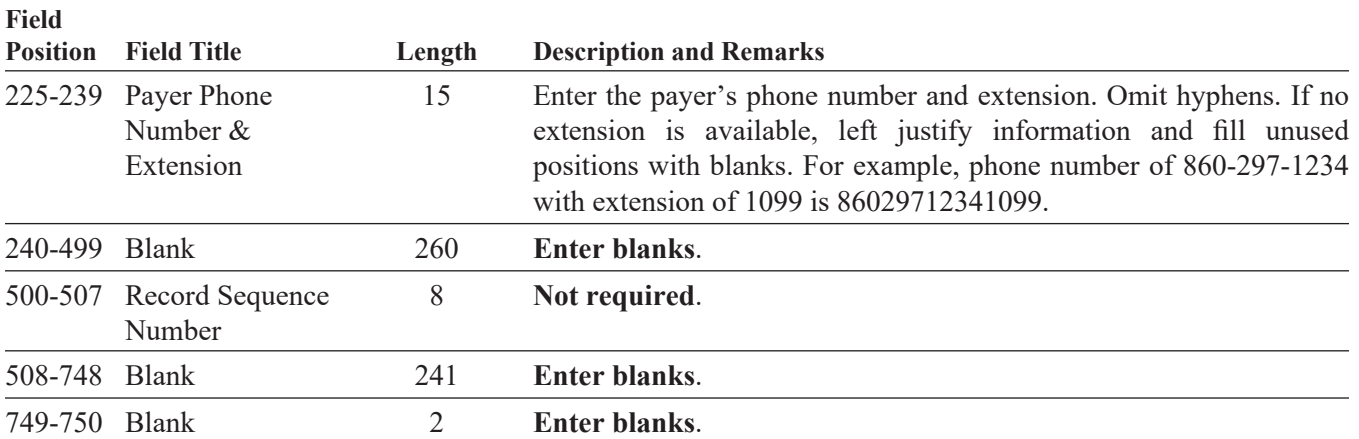

#### **Payee B Record - General Field Descriptions**

The Payee B Record contains the payment information from the information returns. When filing information returns, the format for the B Records remains constant and is a fixed length of 750 positions. The record layout for field positions 1 through 543 is the same for all types of returns. Field positions 544 through 750 vary for each type of return to accommodate special fields for individual forms. In the A Record, the amount codes that appear in the field positions 28 through 39 should be left justified and filled with blanks. In the B Record, the filer must allow for all 14 Payment Amount Fields. For those fields not used, enter 0s (zeros). For example, a payer reporting Form 1099‑MISC should enter A in field position 27 of the A Record, Type of Return. If reporting payments for Amount Codes 1, 2, 4, 7, and A, the payer would report field positions 28 through 39 of the A Record as 1247Abbbbbbb. In this example, b denotes blanks. Do not enter the letter b.

**Positions 55 through 66 for Payment Amount 1** represent rents.

**Positions 67‑78 for Payment Amount 2** represent royalties.

**Positions 79‑90 for Payment Amount 3**, enter **0s** (zeros).

**Positions 91‑102 for Payment Amount 4** represent federal income tax withheld for Forms 1099-MISC and W-2G.

**Positions 103‑126 for Payment Amount 5 and 6** enter **0s** (zeros).

**Positions 127-138 for Payment Amount 7** represent non-employee compensation.

**Positions 139‑162 for Payment Amount 8 and 9**, enter **0s** (zeros).

**Positions 163‑174 for Payment Amount A** represent crop insurance proceeds.

**Positions 175‑186 for Payment Amount B**, enter **0s** (zeros).

**Positions 187‑198 for Payment Amount C** represent gross proceeds paid to an attorney in connection with legal services.

**Positions 199‑210 for Payment Amount D**, enter **0s** (zeros).

**Positions 211‑222 for Payment Amount E**, enter **0s** (zeros).

- For all fields marked **Required**, the transmitter must provide the information described under Description and Remarks. For those fields not marked **Required**, a transmitter must allow for the field, but may be instructed to enter blanks or zeros in the indicated media position(s) and for the indicated length.
- Do not use decimal points to indicate dollars and cents. Ten dollars (\$10) must appear as 000000001000 in the payment amount field.
- All records must be a fixed length of **750 positions**  followed by a carriage return/line feed (CR/LF).

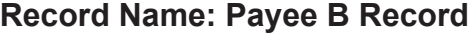

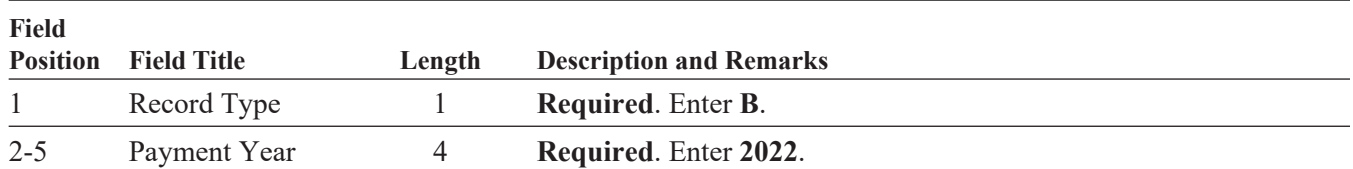

#### **–Fixed Length of 750 Positions–**

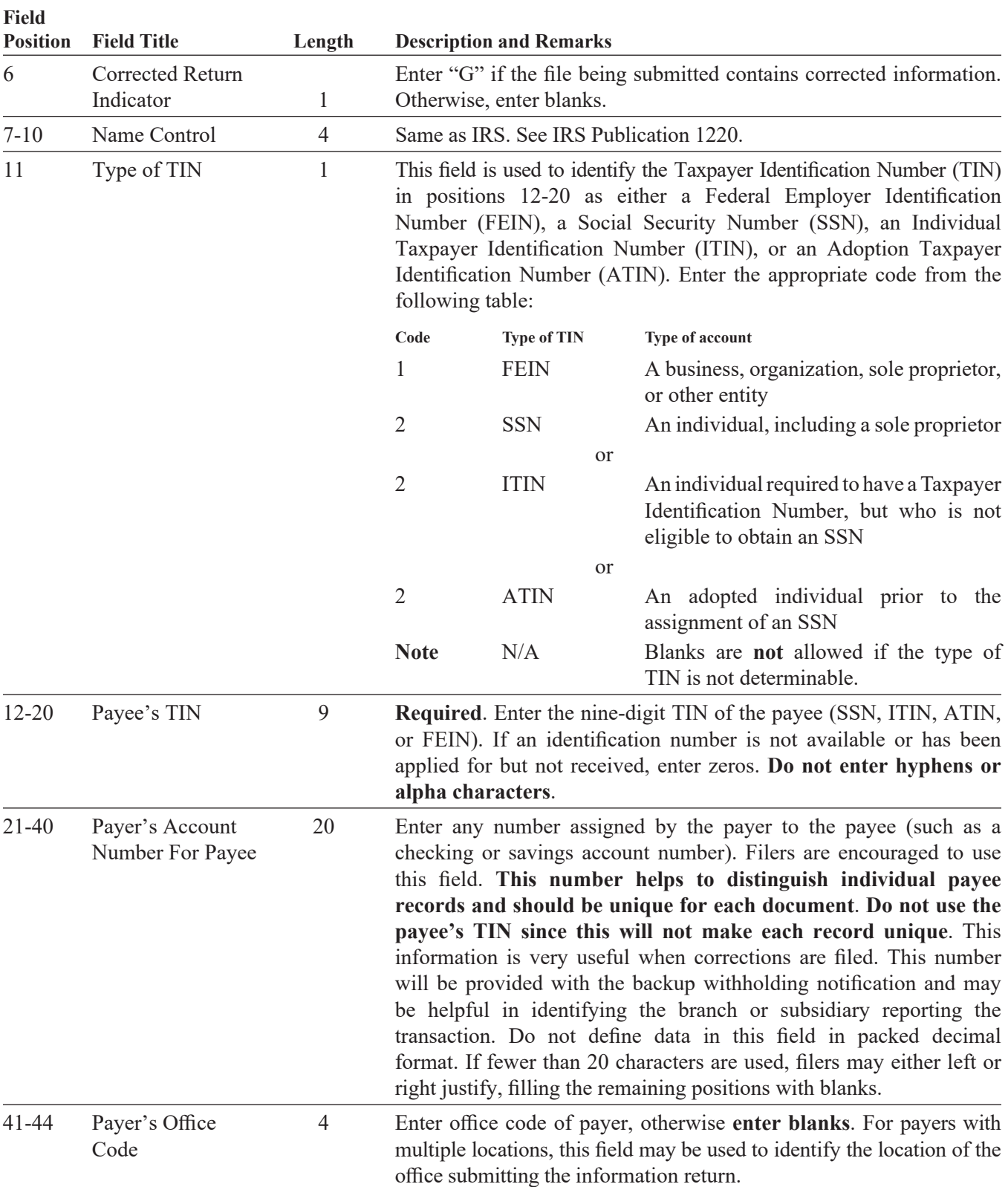

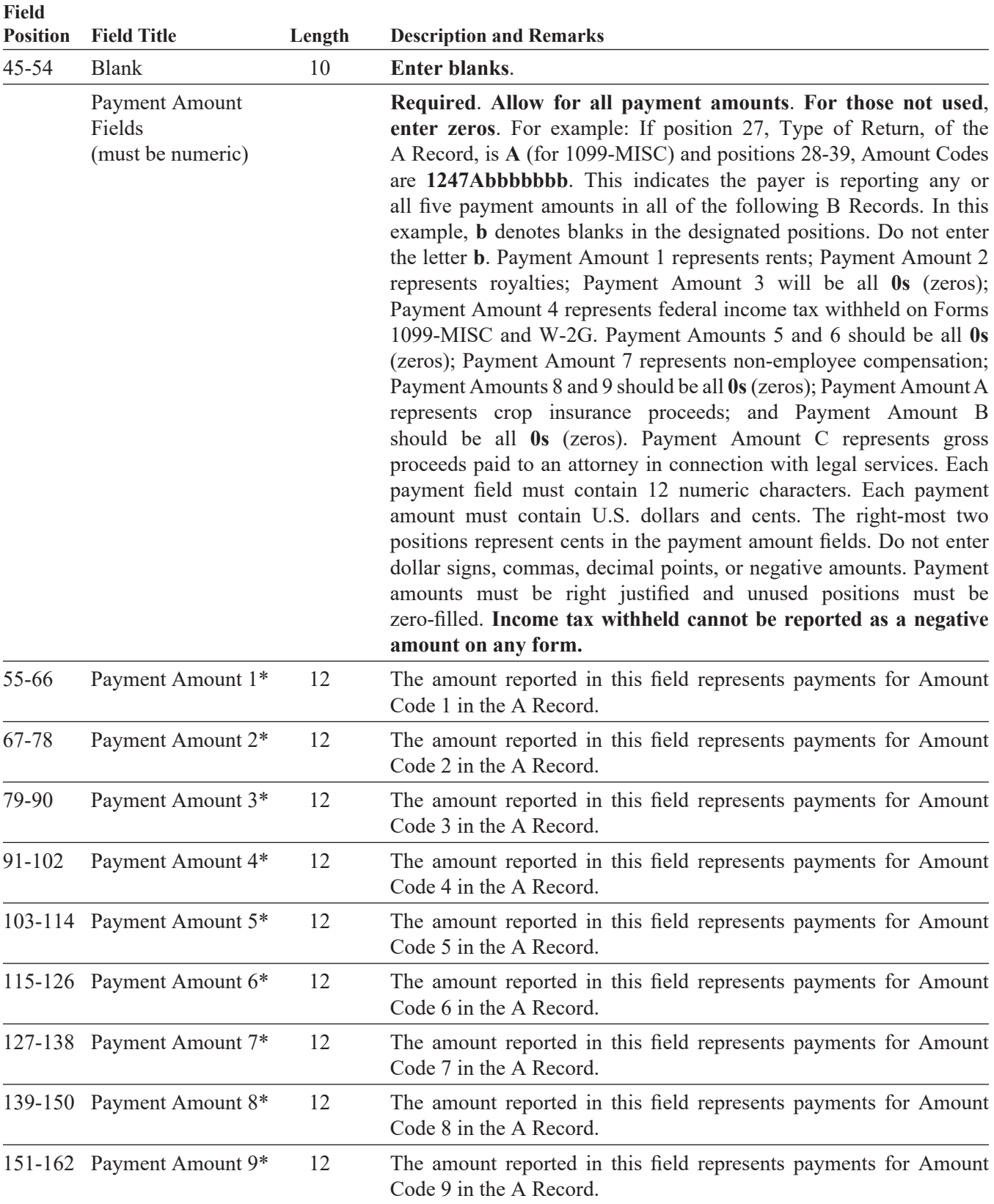

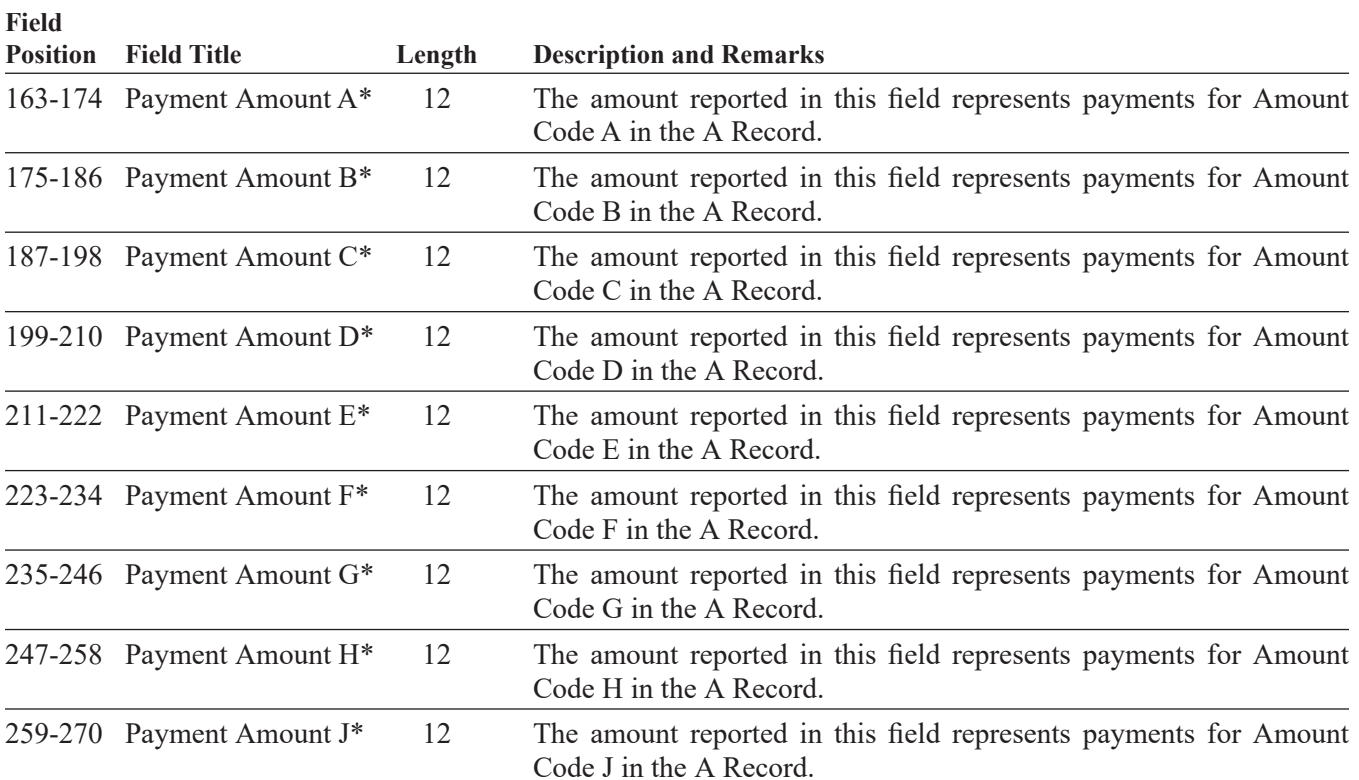

\* If there are discrepancies between the payment amount fields and the boxes on the paper forms, the instructions in this booklet govern.

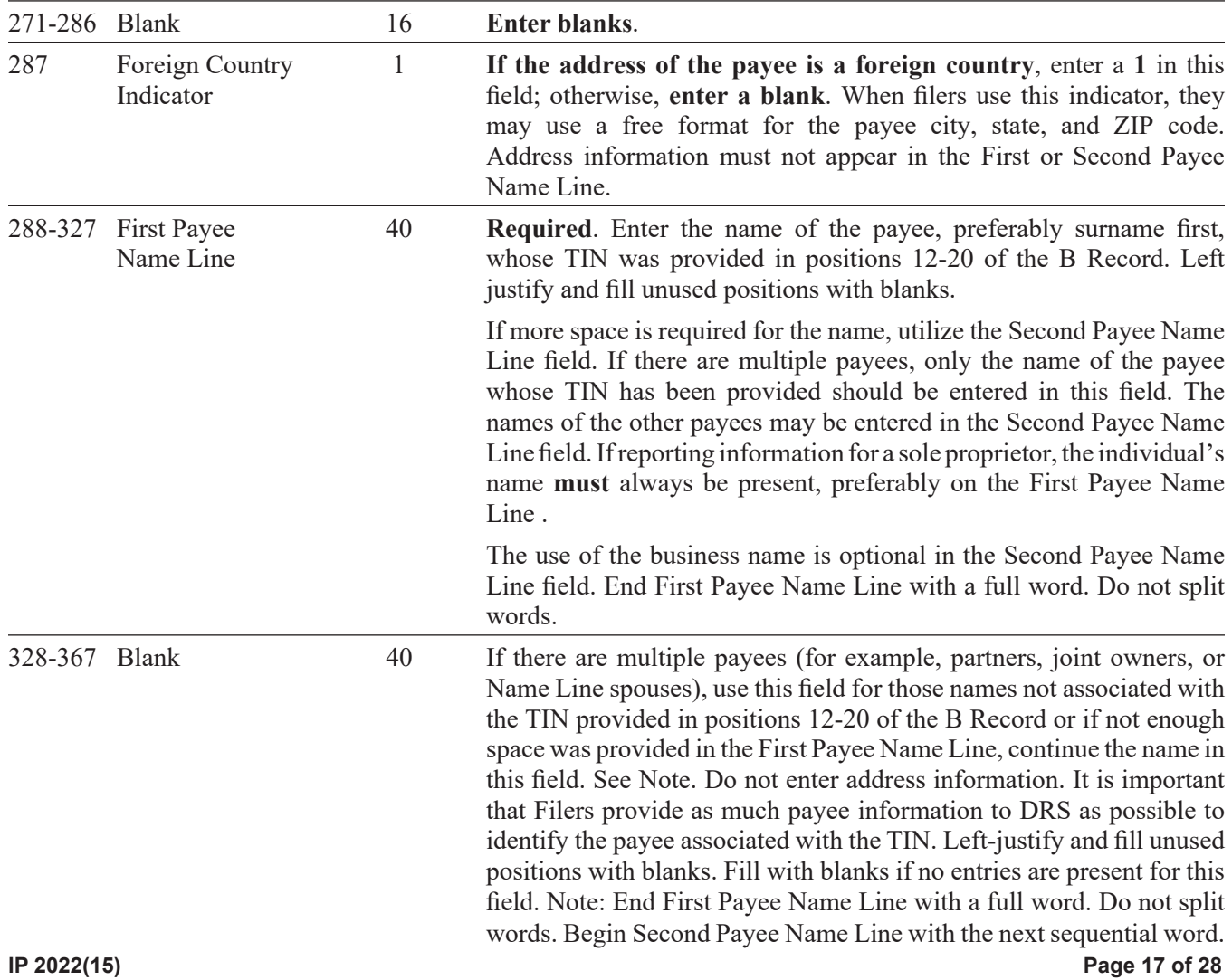

<span id="page-17-0"></span>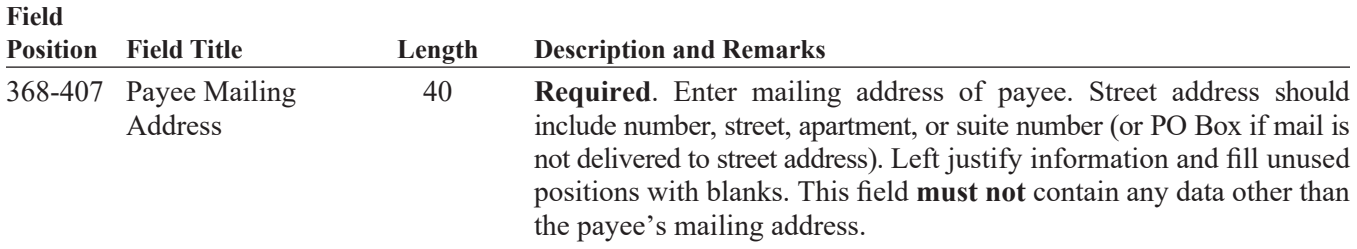

**For U**.**S**. **addresses**, the payee city, state, and ZIP code must be reported as 40, 2, and 9 position fields, respectively. Filers must adhere to the correct format for the payee city, state, and ZIP code.

**For foreign addresses**, filers may use the payee city, state, and ZIP code as a continuous 51 position field. Enter information in the following order: city, province or state, postal code, and the name of the country. When reporting a foreign address, the Foreign Country Indicator located in position 247 must contain a **1**.

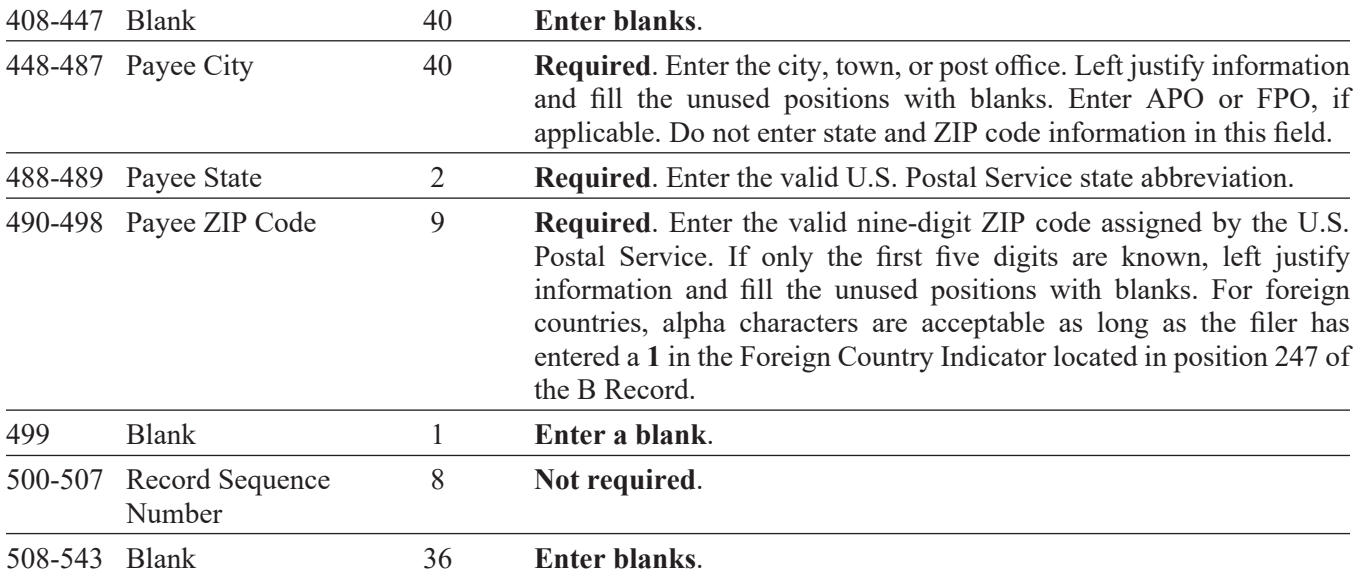

#### **The following sections define the field positions for the different types of returns in the Payee B Record (positions 544-750):**

- 1. **Form 1099-MISC**, *Miscellaneous Information*
- 2. **Form 1099-R**, *Distributions From Pensions, Annuities, Retirement or Profit-Sharing Plans, IRAs, Insurance, Contracts, etc.*
- 3. **Form 1099-K**, *Credit Card*
- 4. **Form 1099-NEC**, *Nonemployee Compensation*
- 5. **Form W-2G**, *Certain Gambling Winnings*

#### **1. Payee B Record – Record Layout Positions 544-750 for Form 1099-MISC**

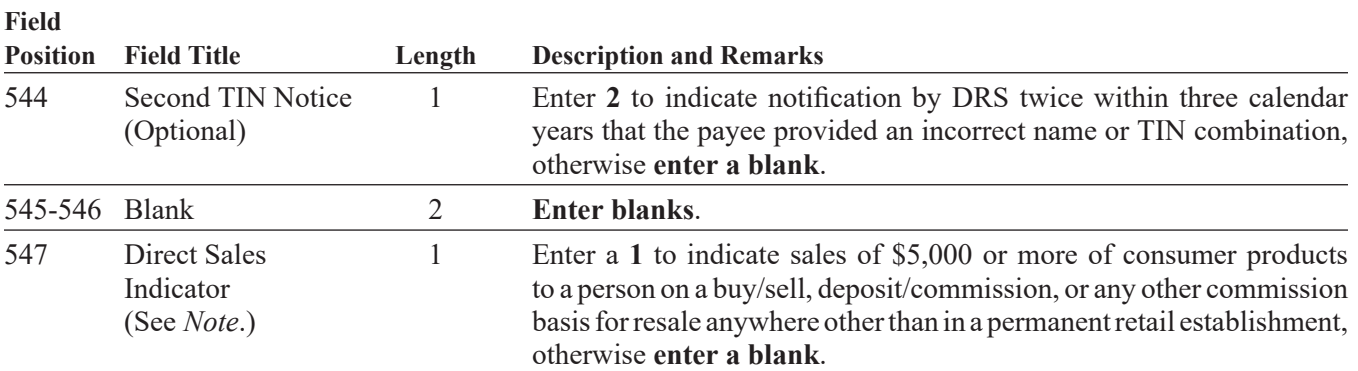

**Note:** If reporting a direct sales indicator only, use Type of Return A in field position 27, and Amount Code 1 in field position 28 of the Payer A Record. All payment amount fields in the Payee B Record should contain zeros.

<span id="page-18-0"></span>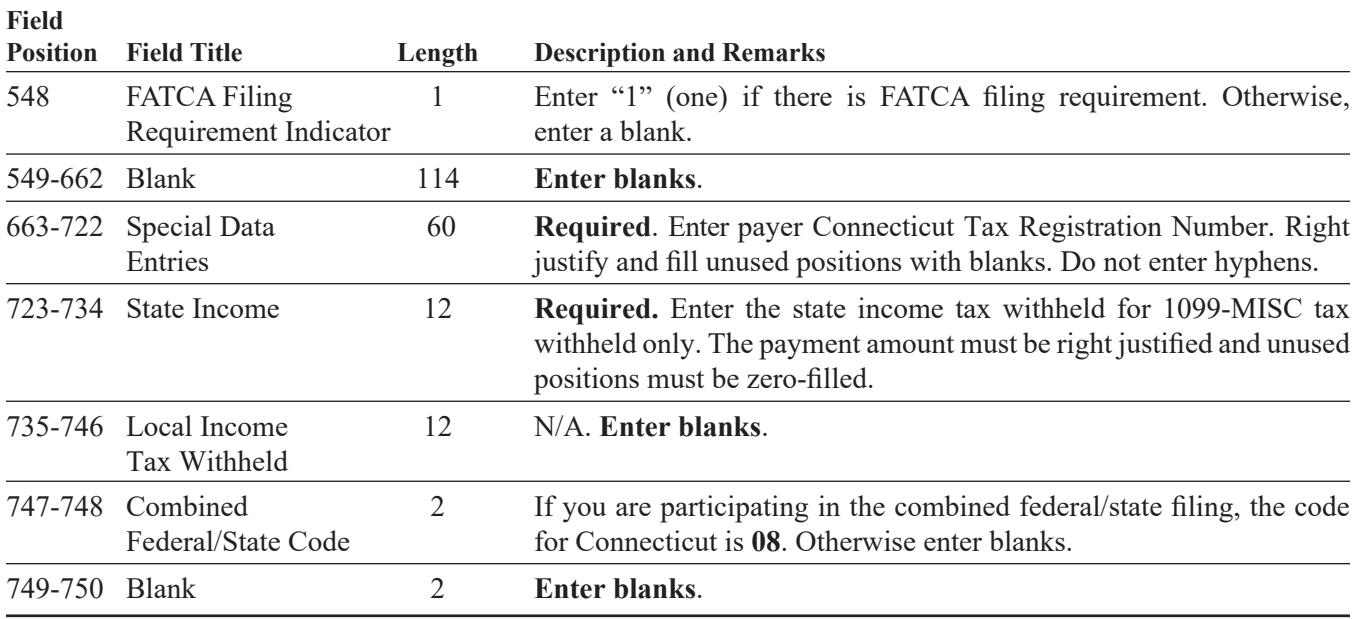

## **2. Payee B Record – Record Layout Positions 544-750 for Form 1099-R**

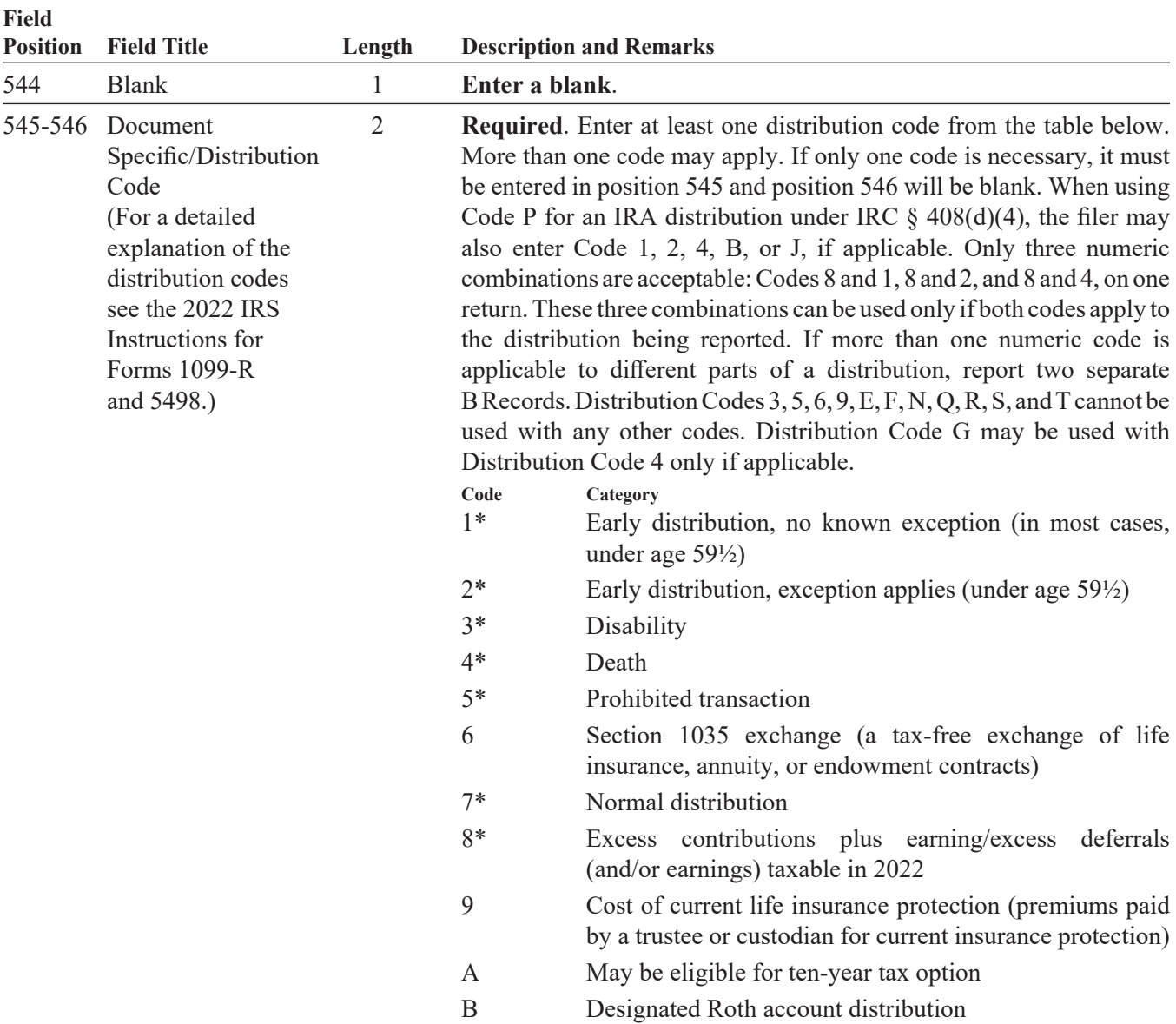

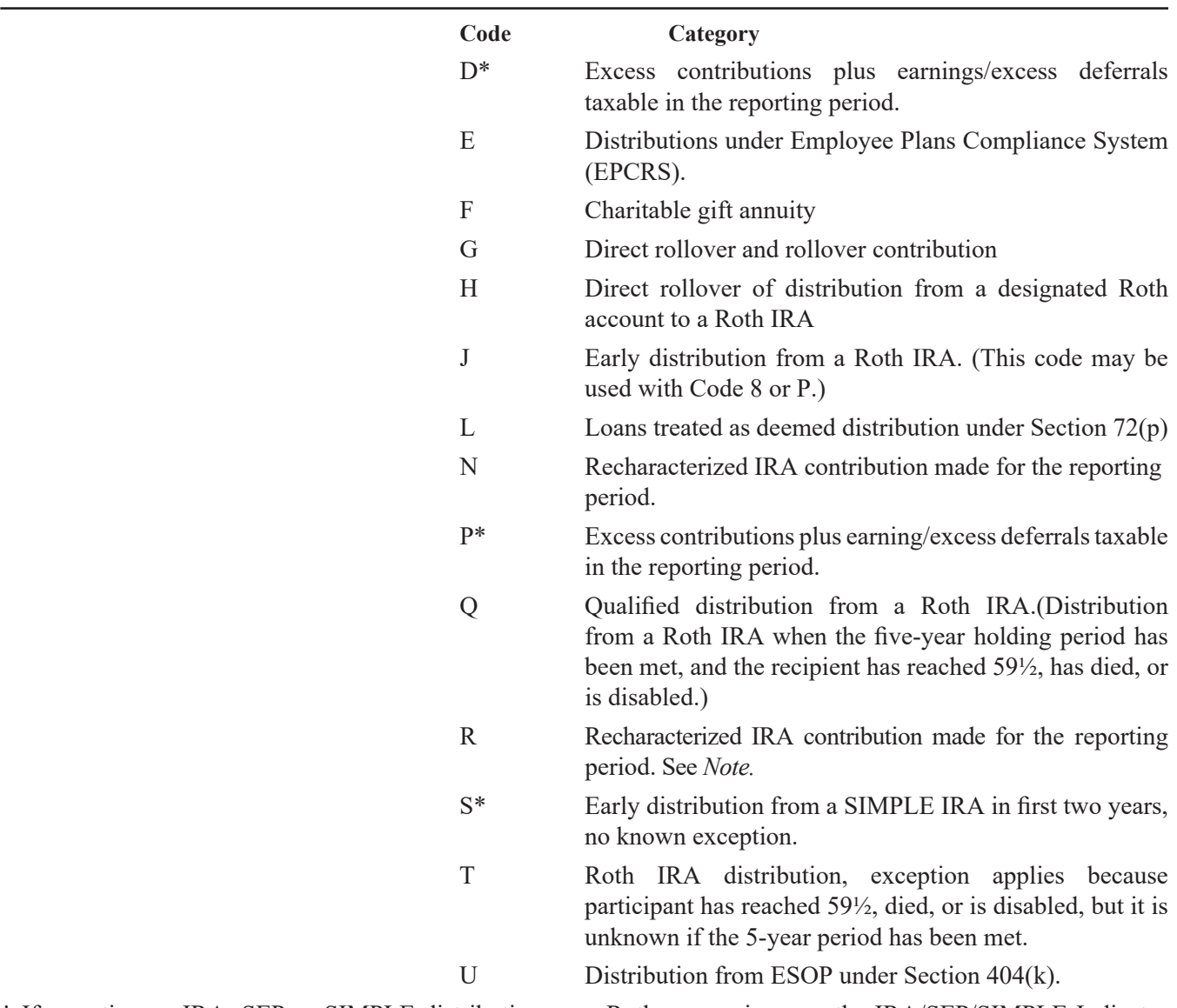

**\*** If reporting an IRA, SEP or SIMPLE distribution, or a Roth conversion, use the IRA/SEP/SIMPLE Indicator of **1** in position 548 of the Payee B Record.

**Note:** The trustee of the first IRA must report the recharacterization as a distribution on Form 1099-R (and the original contribution and its character on Form 5498).

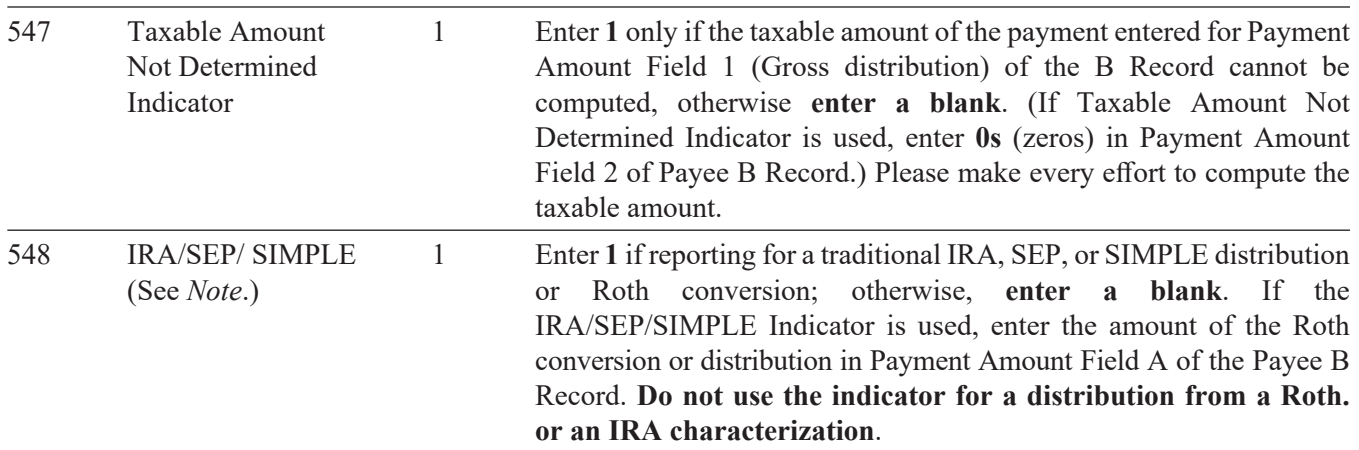

**Note:** For Form 1099‑R, report the Roth conversion or the total amount distributed from a traditional IRA, SEP, or SIMPLE in Payment Amount Field A (IRA/SEP/SIMPLE Distribution, or Roth conversion), as well as Payment Amount Field 1 (Gross Distribution) of the B Record. Refer to the IRS 2022, Instructions for Forms 1099‑R and 5498, box 2a instructions, for exceptions.

<span id="page-20-0"></span>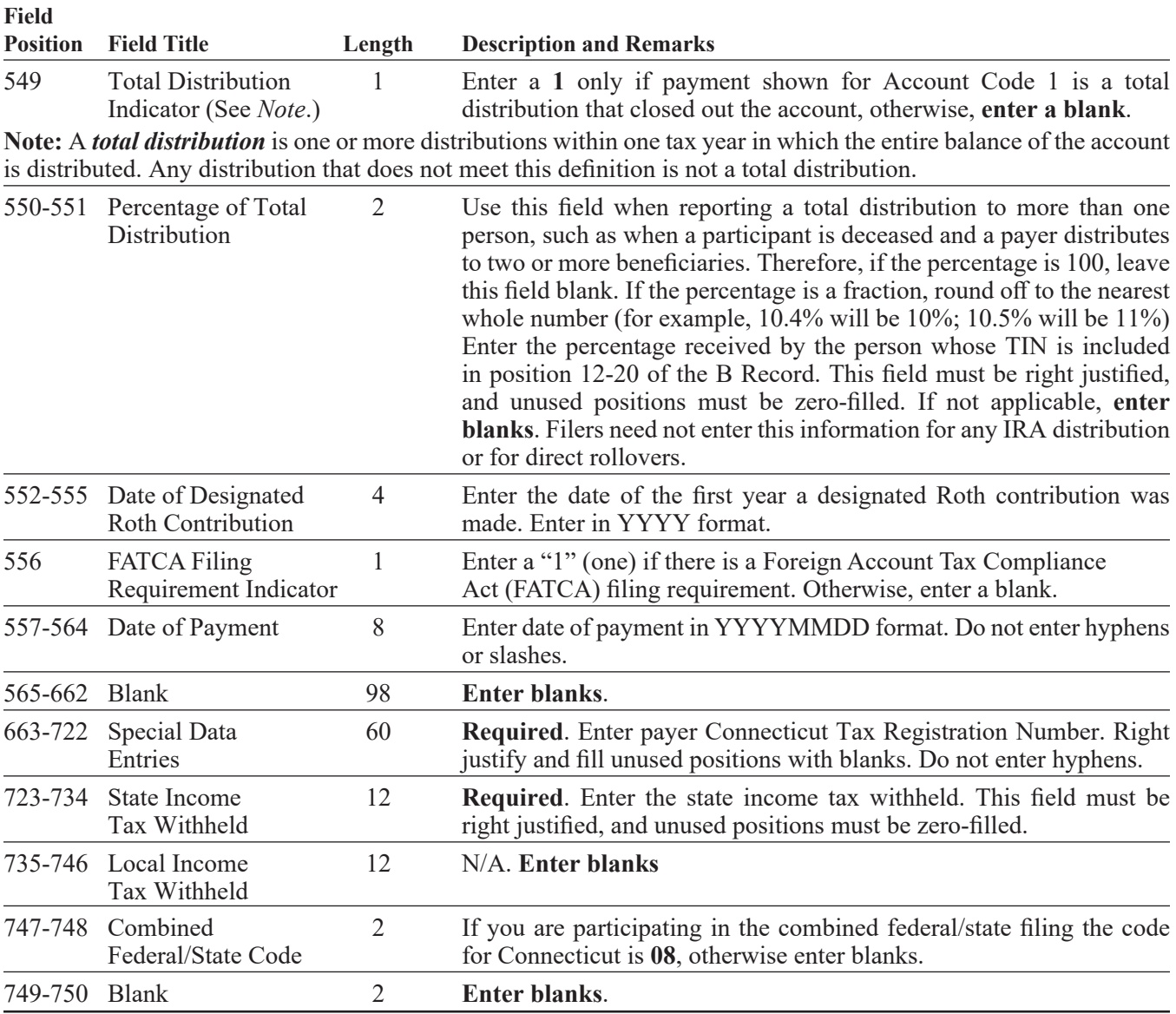

## **3. Payee B Record – Record Layout Positions 544-750 for Form 1099-K**

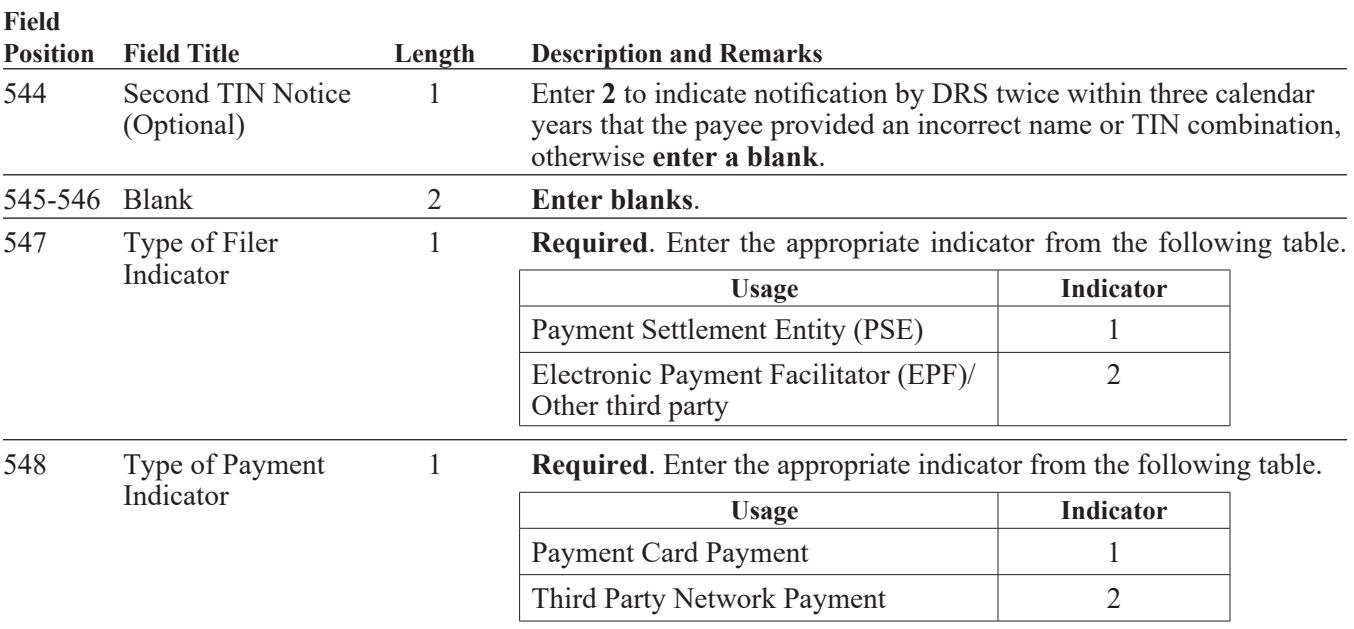

<span id="page-21-0"></span>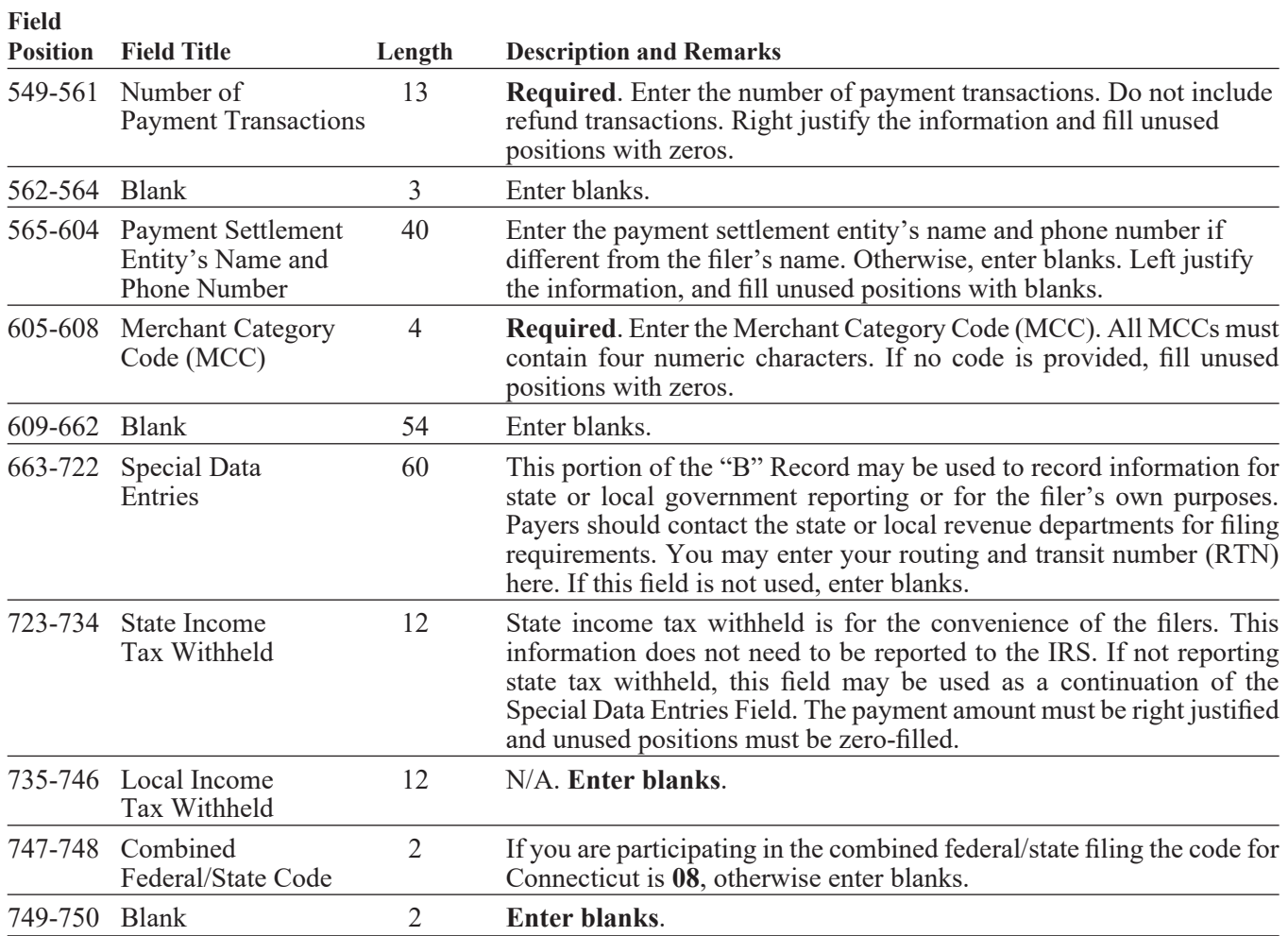

## **4. Payee B Record – Record Layout Positions 544-750 for Form 1099-NEC**

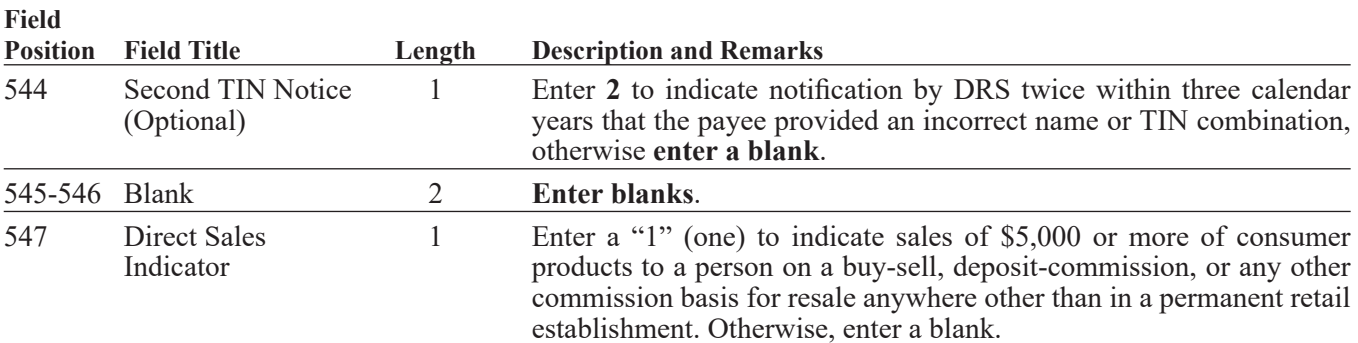

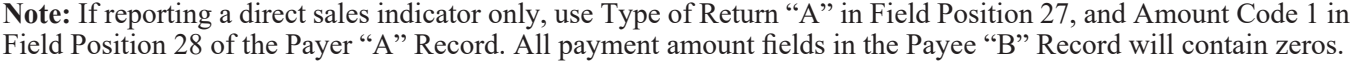

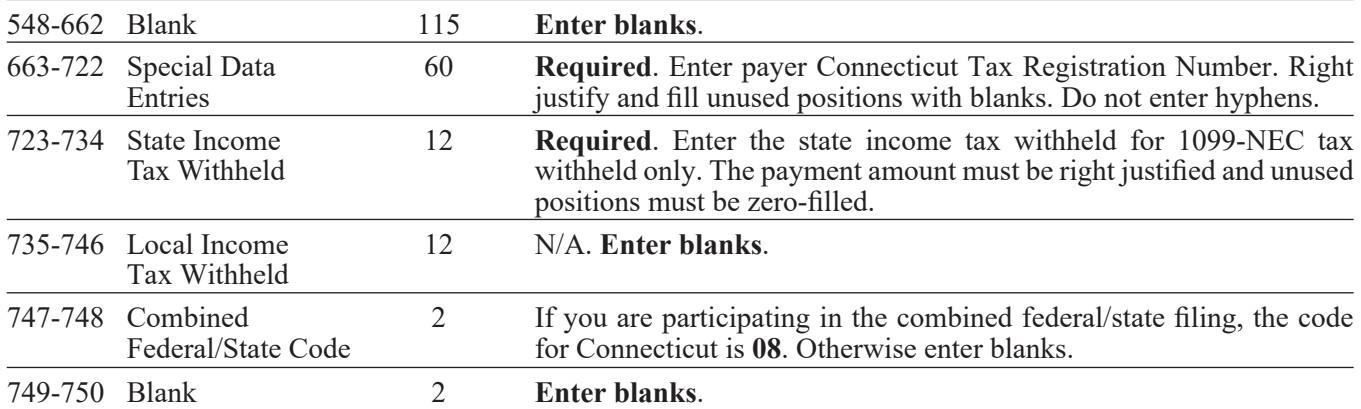

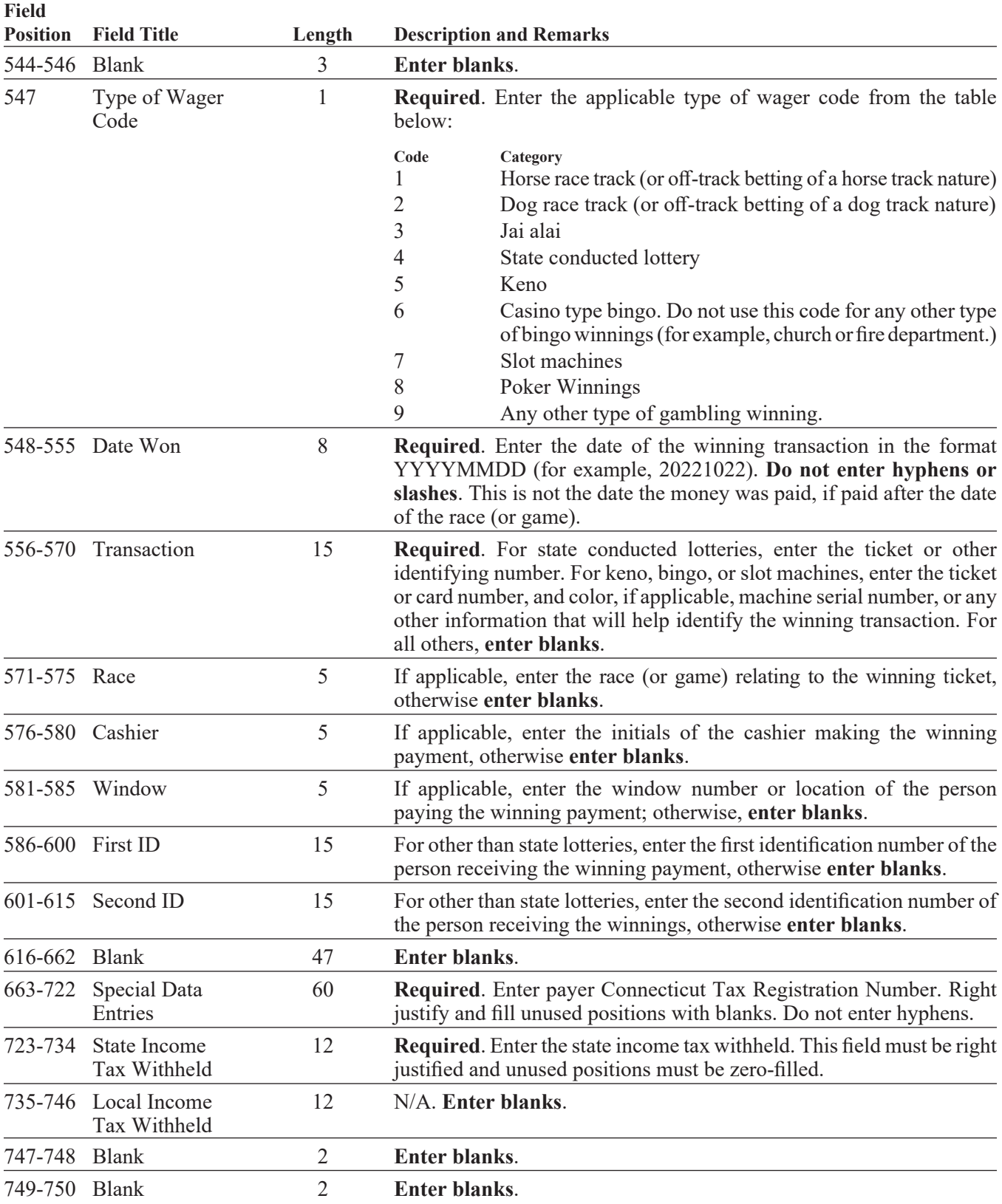

## <span id="page-22-0"></span>**5. Payee B Record – Record Layout Positions 544-750 for Form W-2G**

#### <span id="page-23-0"></span>**End of Payer C Record - General Field Descriptions**

- The control total fields are each 18 positions in length.
- The C Record consists of the total number of the payees and the payment amount fields totals, filed by a given payer, a particular type of return, or both. The C Record must be written after the last B Record for each type of return for a given payer. For each A Record and a group of B Records on the file, there must be a corresponding C Record.
- In developing the C Record, for example, if a payer used Amount Codes 1, 3, and 6 in the A Record, the totals from the B Records would appear in Control Total 1 (positions 16‑33), 3 (positions 52‑69), and 6 (positions 106‑123) of the C Record. In this example, positions 34-51, 70-105, and 124-231 would be zero-filled. Positions 340‑499 would be blank-filled.
- All records must be a fixed length of **750 positions** followed by a carriage return/line feed (CR/LF).

### **Record Name: End of Payer C Record**

#### **–Fixed Length of 750 Positions–**

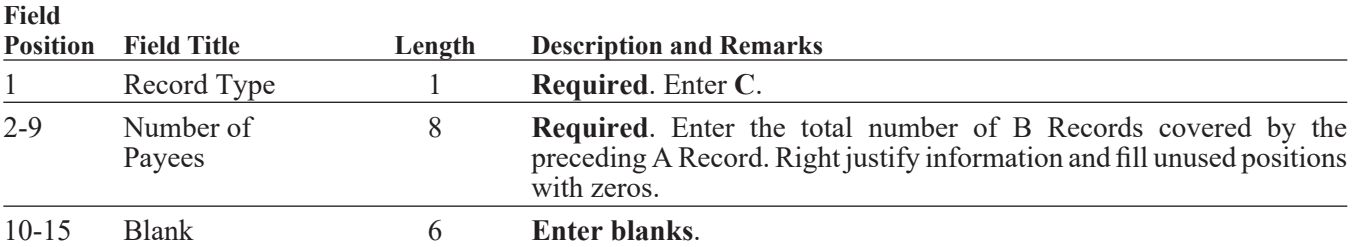

**Required**. Accumulate totals of any payment amount fields in the B Record into the appropriate control total fields of the C Record. **Control totals must be right justified and unused control total fields zero‑filled**. All control total fields are **18** positions in length.

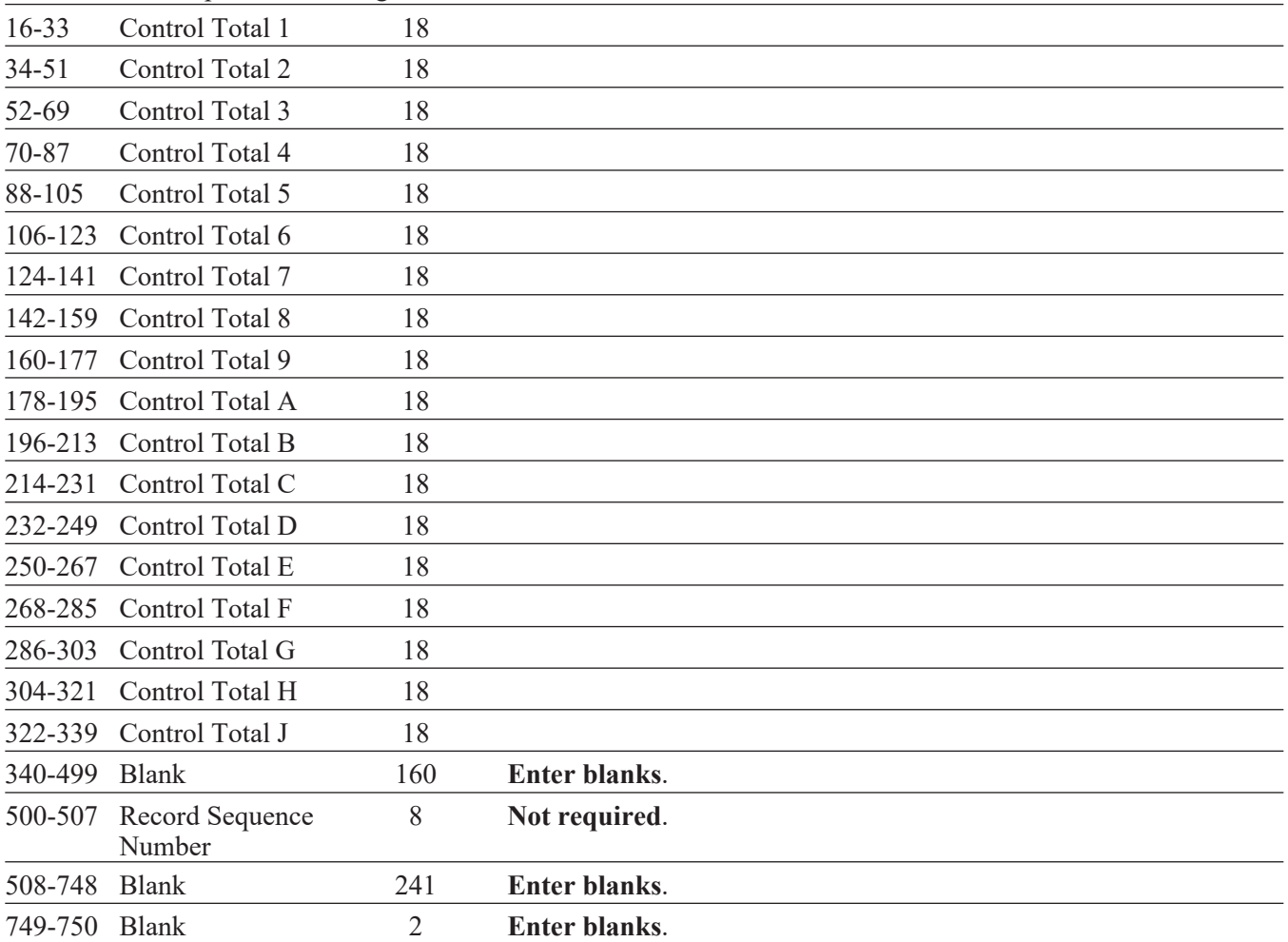

#### <span id="page-24-0"></span>**End of Transmission F Record - General Field Descriptions**

- The F Record is a summary of the number of payers in the entire file.
- This record should be written after the last C Record of the entire file.
- For all fields marked **Required**, the transmitter must provide the information described under Description and Remarks. For those fields not marked **Required**, a transmitter must allow for the field, but may be instructed to enter blanks or zeros in the indicated media position(s) and for the indicated length.

All records must be a fixed length of **750 positions**  followed by a carriage return/line feed (CR/LF).

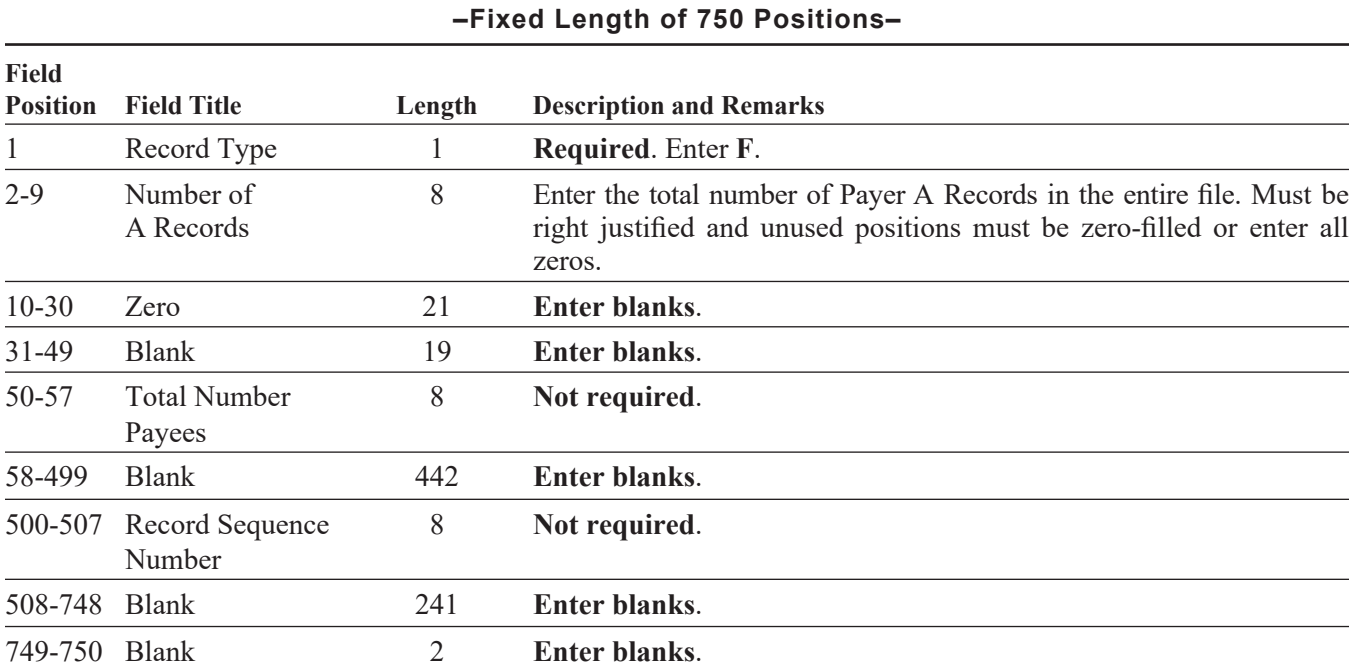

#### **Record Name: End of Transmission F Record**

<span id="page-25-0"></span>**Effect on Other Documents: This Informational Publication supersedes IP 2021(15)** *Forms 1099-R, 1099-MISC, 1099-K, 1099-NEC, and W-2G Electronic Filing Requirements For Tax Year 2021.*

**Effect of This Document:** An Informational Publication issued by DRS addresses frequently asked questions about a current position, policy, or practice, usually in a less technical question and answer format.

#### **For the Latest News**

Visit the DRS website at **[portal.ct.gov/DRS](https://portal.ct.gov/DRS)**.

#### **E -Services Update**

Use **myconneCT** to file taxes, make payments, view filing history, and communicate with the agency simply and more efficiently on virtually any mobile device, including laptops, tablets, and smartphones, 24 hours a day, 7 days a week. For updated information, please visit the DRS website at **[portal.ct.gov/DRS-myconneCT](https://portal.ct.gov/DRS-myconneCT)**.

## **IX. Glossary**

**ASCII** (American Standard Code for Information Interchange) – One of the acceptable character sets used for electronic processing of data.

*Block* – A number of logical records grouped and written together as a single unit on a CD.

*Byte* – A computer unit of measurement; one byte contains eight bits and can store one character.

*Calendar Year* – Generally, the year in which payments were made by a payer to a payee.

*Character* – A letter, number, or punctuation symbol.

*Character Set* – A group of unique electronic definitions for all letters, numbers, and punctuation symbols.

*DRS* – State of Connecticut Department of Revenue Services.

*FEIN* (Federal Employer Identification Number) – A nine-digit number assigned by the Internal Revenue Services (IRS) to an organization for federal tax reporting purposes.

*File* – A file consists of one Transmitter T Record at the beginning of the file followed by Payer A Record, Payee B Records, and an End of Payer C Record after each set of B Records. The last record on the file should be the End of Transmission F Record. Nothing should be reported after the End of the Transmission F Record.

*Filer* – Person (may be payer or transmitter) submitting information to DRS.

*Filing Year* – The calendar year during which the information returns are submitted to DRS.

*Payee* – Person or organization receiving payments from the payer or for whom an information return must be filed. The payee includes a gambling winner (Form W-2G) or a seller or other transferor.

*Payer* – Includes the person or institution making payments or a person reporting a real estate transaction. The payer will be held responsible for the completeness, accuracy, and timely submission of files submitted to DRS.

*Transmitter* – Any person or organization submitting an electronic file to DRS.

**myconneCT** – Interactive tool accessed through the DRS website at **[portal.ct.gov/DRS](https://portal.ct.gov/DRS-myconneCT)-myconneCT** for a free, fast, easy, and secure way to conduct business with DRS.

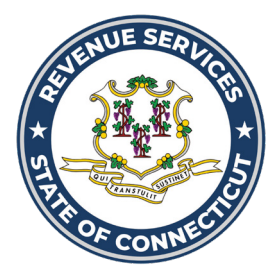

## **Informational Publication 2022(15)**

*Forms 1099-R, 1099-MISC, 1099-K, 1099-NEC, and W-2G Electronic Filing Requirements for Tax Year 2022*

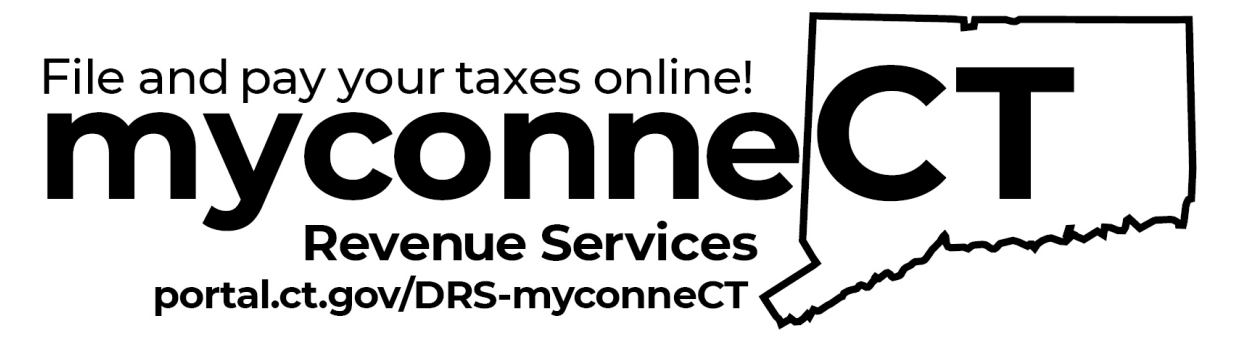

Use **myconneCT** to file taxes, make payments, view filing history, and communicate with the agency simply and more efficiently on virtually any mobile device, including laptops, tablets, and smartphones, 24 hours a day, 7 days a week.

## **Secure Messaging**

Send a secure message through **myconneCT**:

- Log into **myconneCT**.
- Open the *More...* menu.
- Locate the *Correspondence* group and click the *Send Message* link.
- Select the account, period, message area (e.g. account, return, refund), and category.
- Enter the subject and message. You can also add attachments to your message.

Visit us at **portal.[ct.gov/DRS](https://portal.ct.gov/DRS)** for more information.